# **ACCA 注册及报考指引 2023 (CICPA专属项目)**

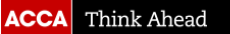

## **ACCA 学员、准会员与会员的区别**

## **学员 Student**

▪ 已成功注册ACCA并 正在考试当中。

## **准会员 Affiliate**

已成功通过ACCA13 门考试。

点[击这里可](https://www.accaglobal.com/gb/en/qualifications/accountancy-career/fees/fees-charges.html)查看学员、准会员和会员的各项收费标准。

**会员 Member**

- 已通过ACCA专业资 格13门课程考试、完 成通过职业道德与专 业技能模块-EPSM
- 累计具有36个月以上 财会相关工作经验
- 向ACCA提出会员申 请并得到ACCA总部 的确认。ACCA会员 可以称自己为"特许 公认会计师",并在 名片上印ACCA。

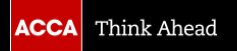

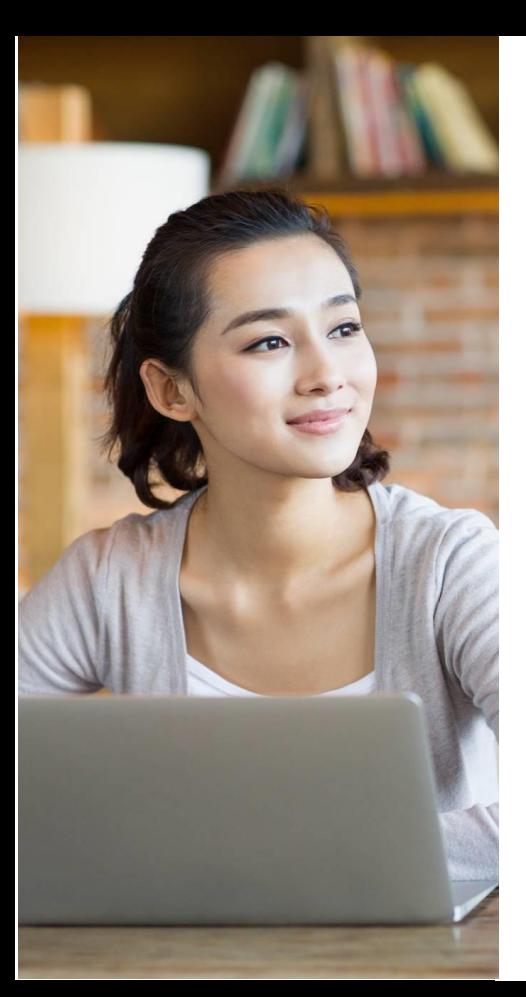

## **注册须知**

**如何选择注册资格(ACCA)**

o **ACCA的最低注册要求是国内全日制本科第一学年的学生**

## **注册文件注意事项:**

- ◼ 身份证明文件(身份证、护照)
- 大专或以上毕业证, CICPA全科合格证
- 所有非英语的文件原件均需准备已加盖公章的翻译件。(翻译件可盖单位/学校/翻译公 司公章)
- 原件与翻译件都需要上传。
- 翻译件模板可点[击此处](https://cn.accaglobal.com/student/getting-started/cetification-translation.html)查看。
- 所有文件不能超过5MB,需为不可编辑的格式,如为: pdf, tif, bmp, jpg, gif或png等。

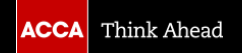

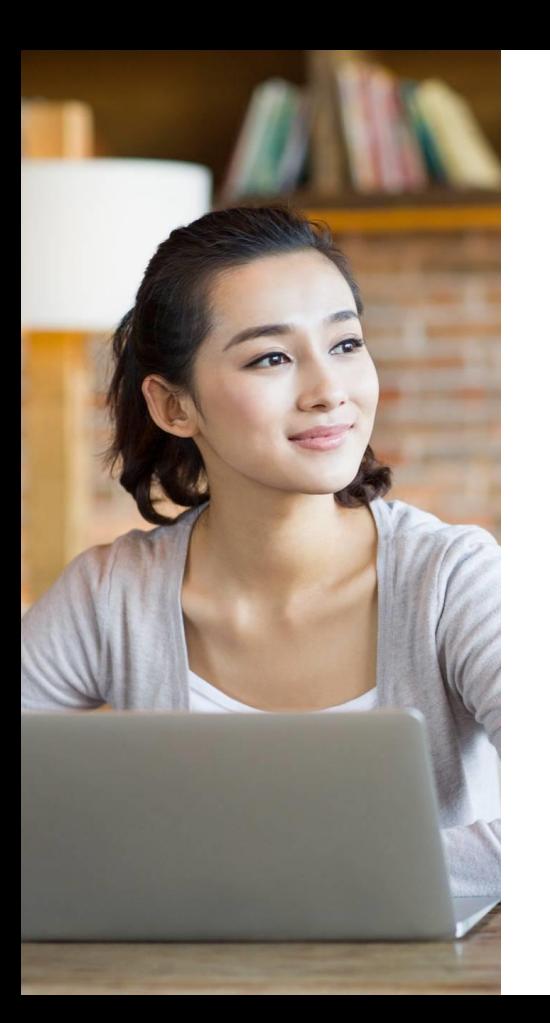

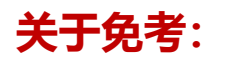

■ 2009年以后成为中国注册会计师协会的会员, 可享受9门免考。2009年 之前的中国注册会计师协会的会员,只能享受5门免考。

■ 申请免考的文件在注册流程的第三步上传即可。

■ 所有免考科目均以ACCA英国总部最终审核为准。

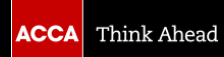

## **欢迎注册ACCA**

## **注册ACCA**,**只需简单4步,用时10分钟**

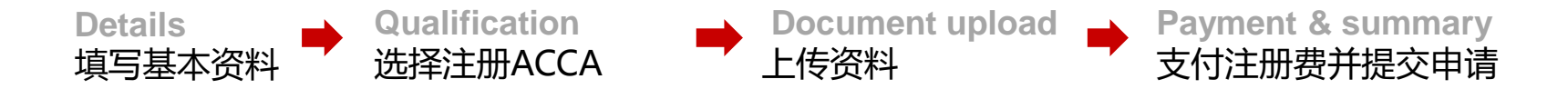

**\***您可以选择一次性完成注册,或分开几次完成。

每完成一步点击"*Save and continue*"都可以对已完成部分进行保存, 方便之后用邮箱再次登录,继续完成整个注册流程。

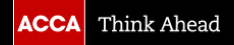

## **登录ACCA全球官网** :**[www.accaglobal.com](http://www.accaglobal.com/)**

#### ▪ **点击首页** "**Apply now**"

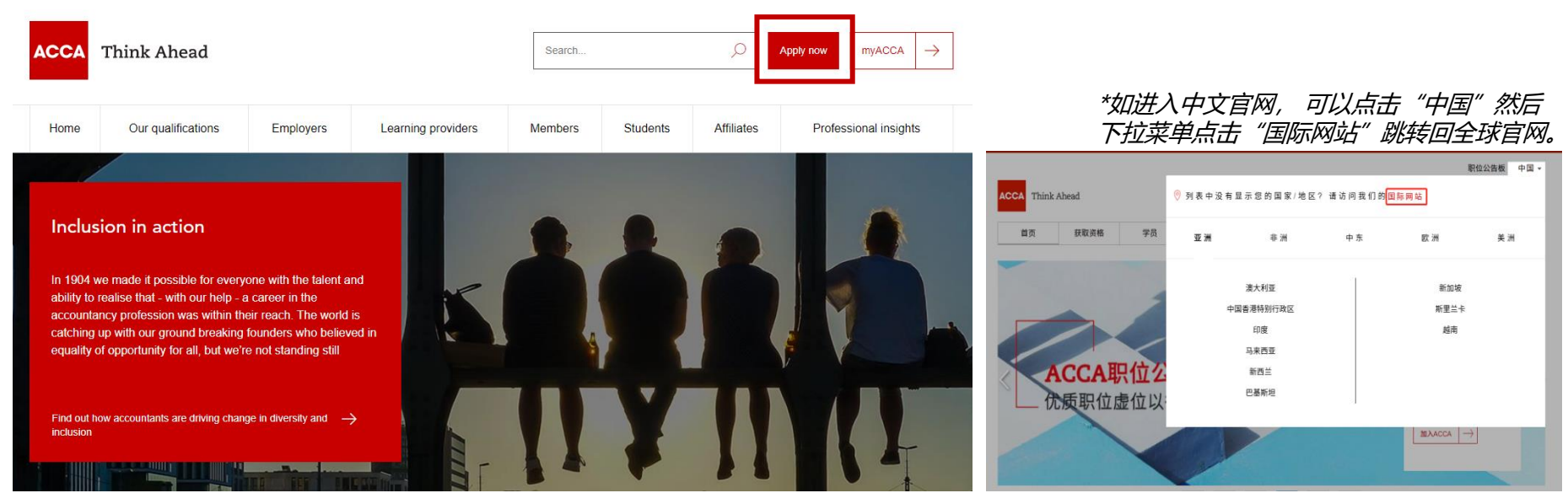

# **开始注册**

#### Before you get started...

#### You'll need the following to complete your application:

- . Proof of identification such as driver's license, passport or birth certificate.
- Official translations of any documents not in English, stamped by a licensed translator who is authorised and qualified to provide translation services
- · If applying to study our ACCA qualification, you will need to upload evidence that you meet our minimum entry requirements.
- If any matters listed in bye-law8 apply to you (for example if you have received a conviction or caution or been disciplined by another professional or regulatory body), please ensure you complete the Admission and Licencing Committee form. For those residing in Russia, please also complete the data consent form.

• One of the following payment methods:

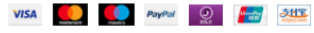

#### What you need to know:

- . The application process will take around 10 minutes to complete.
- You will have the opportunity to apply for exemptions during the process.
- If you apply for exemptions, you need to upload evidence that you are eligible. Our guide to exemptions can help you prepare the correct documents.
- We work in partnership with national accountancy bodies in certain countries, so you may also need to register with another local organisation and pay additional charges. Check the list of Joint Examination Schemes to see if this applies to you.
- . In your first year you'll have to pay for your initial registration fee and your subscription fee if you become a student before 5 May, as you're eligible to sit at exams in the calendar year. After that your annual subscription fee is due and payable on or before 1 January each year if you wish to remain an active student. We send you an invoice every November. You need to pay this even if you don't plan to take any exams that year.

 $(i)$ Please note that for students and members based outside of the UK and EU, your information will be transferred and held outside of the region of your residence and may be accessed by our local office in your country of residence. Read more

■ 点击左下方红色按钮"Get started"开始

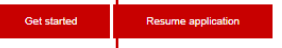

#### (Y) Why choose ACCA?

We're the world's leading body for professional accountants.

Our qualifications are recognised as the mark of professional excellence - a reputation you become associated with the moment you begin studying.

#### (?) Related information

- Guide to applying for exemptions 2
- Joint Examination Schemes<sup>[2]</sup>
- Minimum entrance requirements 2

## **第一步 填写基本信息 (带\*号为必填项)**

*Example /* 范例:

Get started

The application should be completed in English.

The name you enter here must match your official identification.

Please complete all fields marked with an asterisk. \*

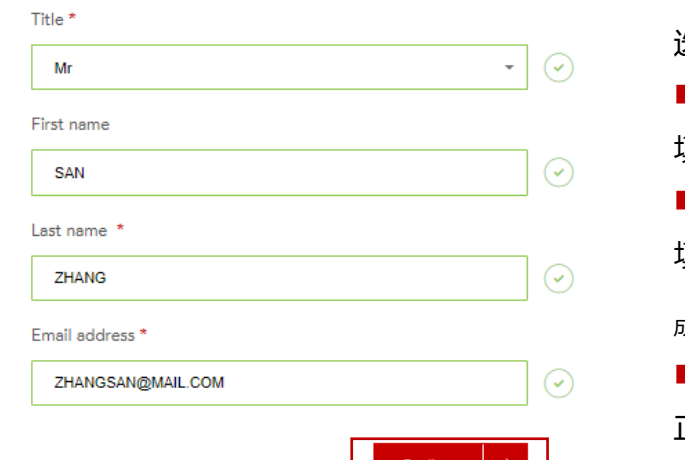

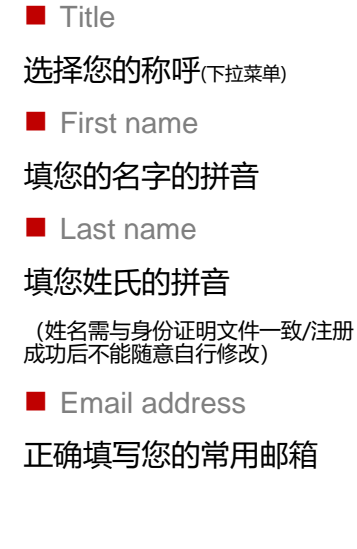

■ 填完此四项信息后点击 "Continue"继续

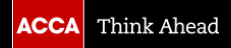

## **第一步 填写基本信息 (带\*号为必填项)**

*Example /* 范例:

#### Your details

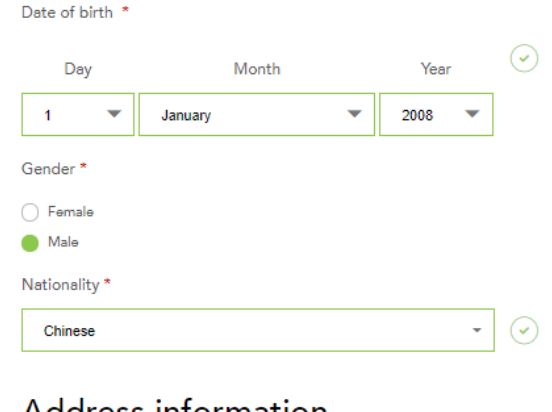

#### Address information

Please note we can only accept english characters

Country/Region of residence \*

China, Peoples Rep of

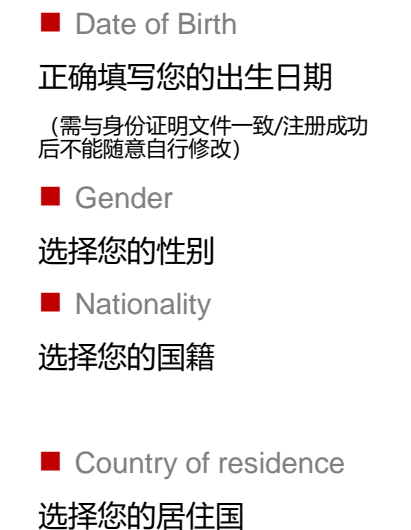

 $\odot$  $\mathbf{m}(\mathbf{v})$ 

■ 填完此四项信息后将自动出现更多信息栏, 请继续填写

#### Your details

Date of birth \*

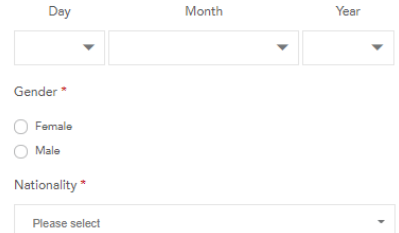

#### Address information

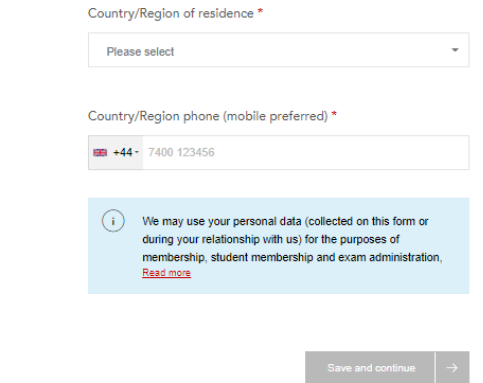

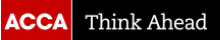

## **第一步 填写基本信息 (带\*号为必填项)**

#### *Example /* 范例:

#### Address information

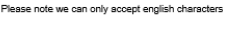

Country/Region of residence\* China, Peoples Rep of

Company

Address 1\*

2020 ACCA + English Name of University

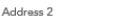

Add another address field

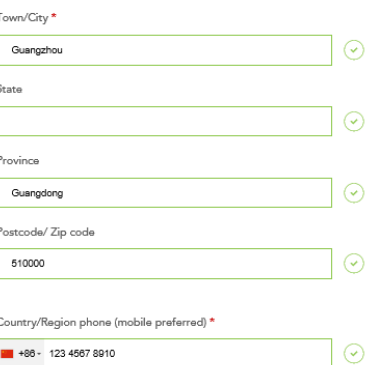

#### Address information

Please note we can only accept english characters

Country/Region of residence \* China, Peoples Rep of

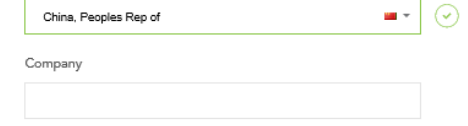

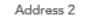

Address 1 \*

 $\blacksquare$  -  $\bigcirc$ 

⊙

Add another address field

Town/City\*

State

Province

Postcode/Zip code

 $+86-$ 

#### Country/Region phone (mobile preferred) \*

■ Company (无需填写) ■ Address 1 根据实际住址填写

■ Town/City

#### 正确填写常住城市

■ State

#### 不填

■ Province

#### 正确填写常住省份

■ Passcode/ Zip code

### 正确填写常用地址的邮编

■ Phone

 $\left( \begin{matrix} \infty \end{matrix} \right)$ 

#### 选择国家区号后,正确填写11位数手机号码

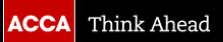

手机号码前加'0'

2: 手机号码只需要填写 11 位数字,不需要再次添 加国码'86', 也无需在

温馨提示:

询。

1: 请尽量准确填写 Postcode , 如不确定, [可以通过中华人民共和国](http://www.spb.gov.cn/fw/yzbm/) 国家邮政局 [\(spb.gov.cn\)](http://www.spb.gov.cn/fw/yzbm/)查

## **第一步 填写基本信息**

#### $(i)$ Data and privacy

By filling in this form and clicking the tick box, I give my consent that ACCA can:

- collect, use, transfer and share the personal information I have entered according to ACCA's privacy notice
- process and contact me about industry news, events, career tips and other information relevant to their qualification or to me, e.g. ACCA Application quidance (Chinese Version) via the official email address, our monthly e-magazine, potential and relevant events/activities information
- I understand I may also receive inquiry call from ACCA and ACCA authorized partners to help me regarding my ACCA application and study for ACCA.

You can update your information or opt-out from communication at any point by contacting us. ACCA may share information with suppliers and auditors.

Please note that for individuals based outside the UK, your information will be held in ACCA's main information systems which are located in the EU and maybe accessed by ACCA's local office in your country of residence. ACCA processes information within the EU, but may also transfer data outside the EU as part of its operations and service delivery.

For more information on how your information and rights are respected, please see our privacy notice, or contact privacy@accaglobal.com.

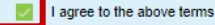

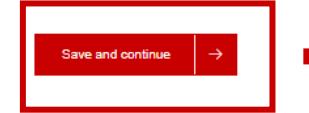

■ 在注册条款处打钩, 并点击"save and continue"进 入下一步。

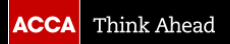

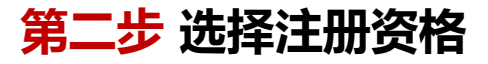

#### Select qualification

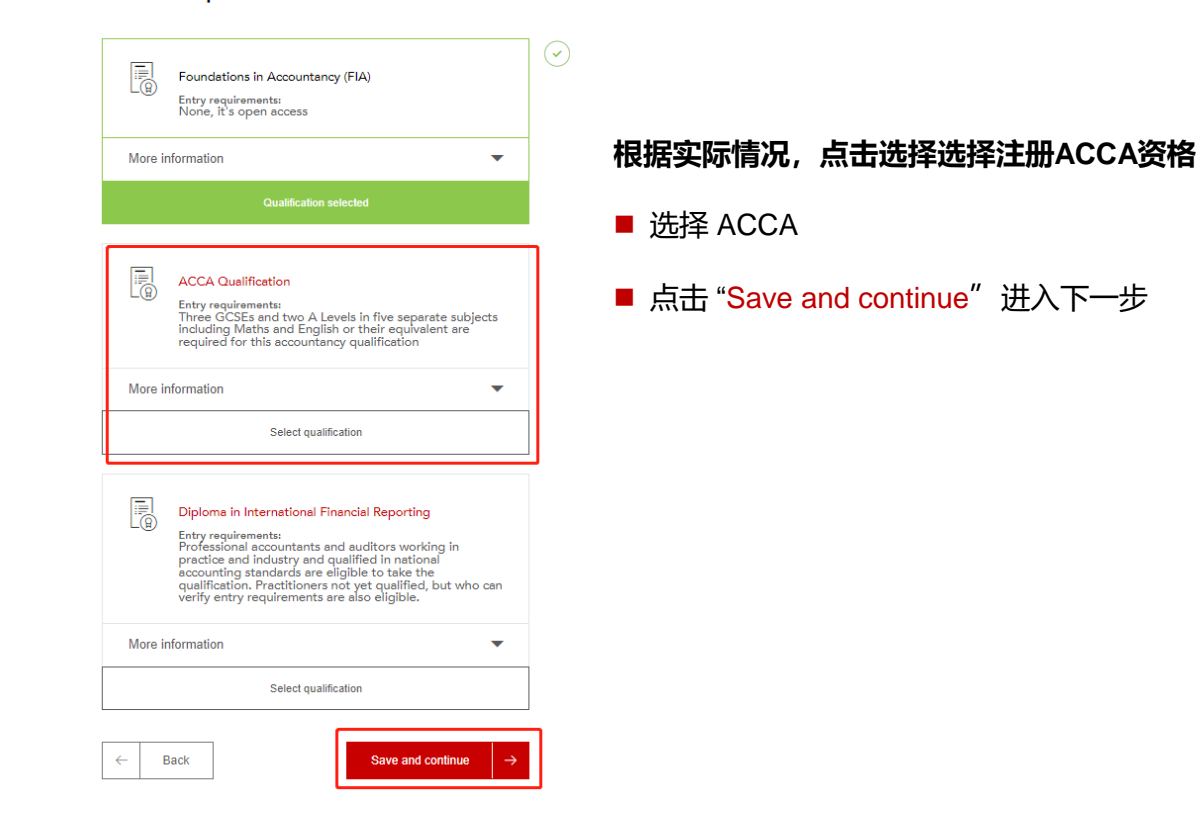

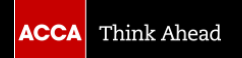

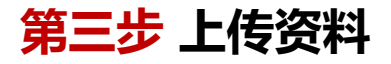

- **1. Upload identification** 上传身份证明
- 如果您使用**身份证**作为身份证明文件,请在此处上传:
- ❑ 身份证原件正反面
- ❑ 已盖公章的身份证翻译件
- 如果您使用**护照**作为身份证明,请在此处上传: ❑ 护照信息页,无需翻译件

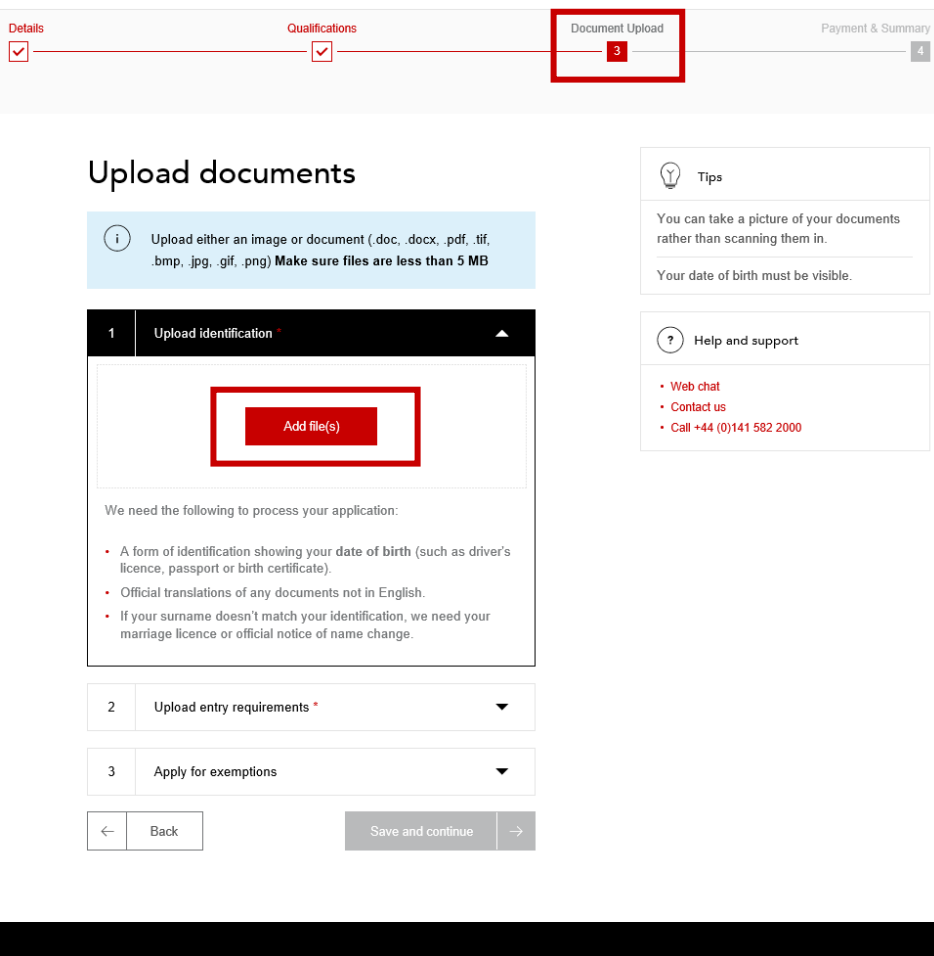

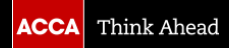

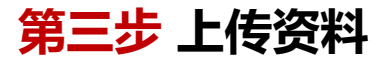

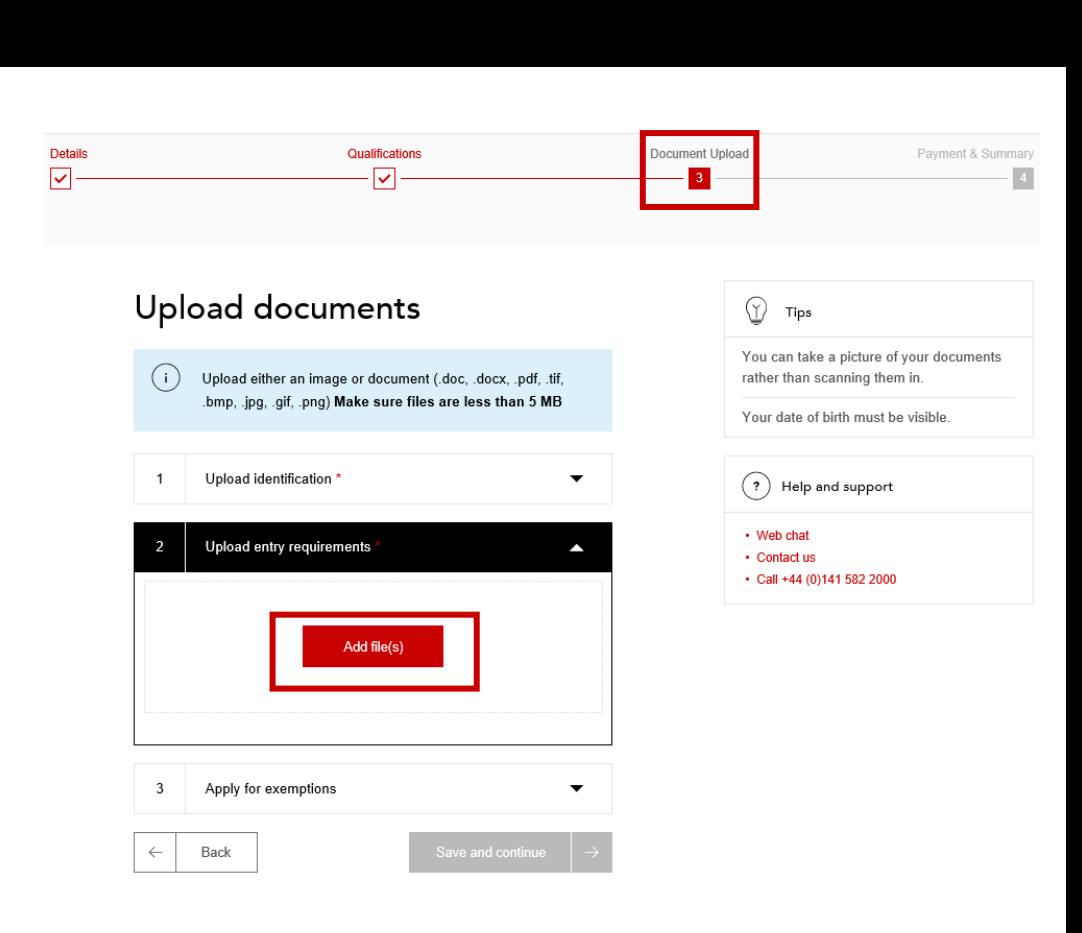

- **2. Upload entry requirements** 上传注册ACCA所需的最低学历证明
- 大专以上学历的已毕业人士,请在此处上传:
- ❑ 毕业证原件
- ❑ 成绩单(海外学历)
- 注意:所有非英语原件均需同时上传及已盖章的翻译件。

**ACCA** Think Ahead

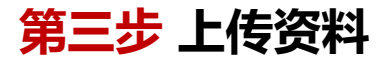

**3. Apply for exemptions**

请上传您的CICPA全科合格证。

注意:所有非英语原件均需同时上传及已盖章的翻译件。

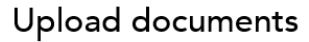

 $(i)$ 

Upload either an image or document (.doc, .docx, .pdf, .tif, .bmp, .jpg, .gif, .png) Make sure files are less than 5 MB

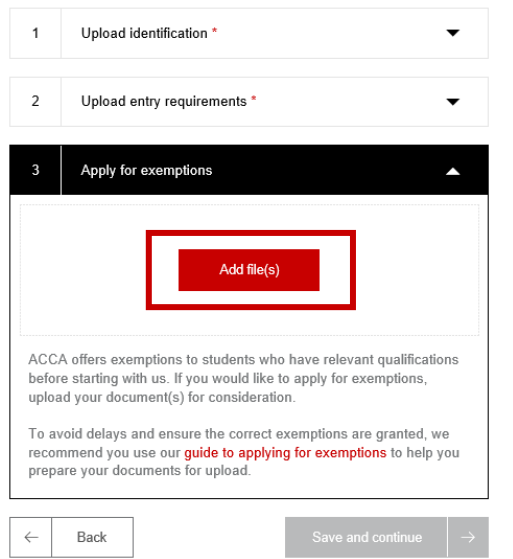

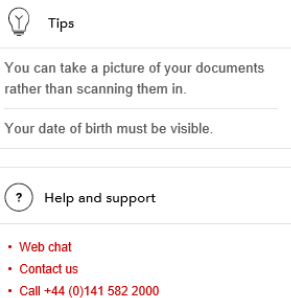

 $\circledcirc$ 

rather

 $\odot$  $\cdot$  Web

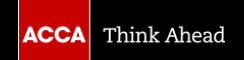

**第三步 上传资料**

- ◼ 每次可同时上传多份文件。
- 上传成功会显示绿色。
- ◼ 带**\***为必须上传文件类型
- 所有文件上传完毕后, 点击 "Save & continue"继续下 一步。

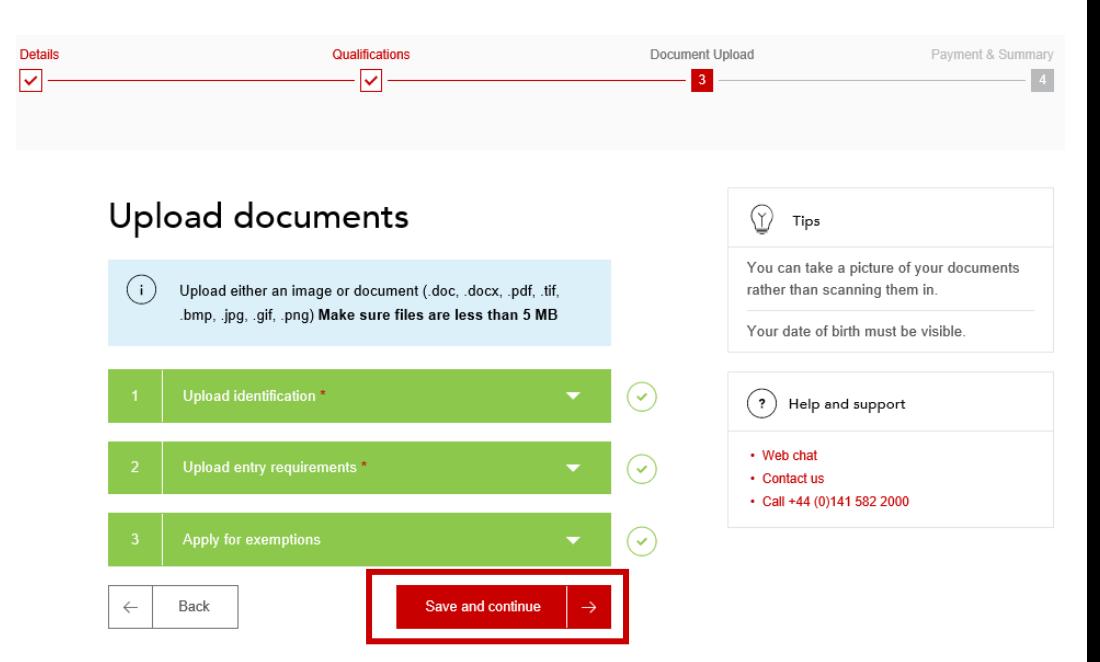

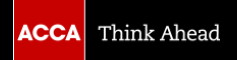

## **第四步 支付首次注册费并提交申请**

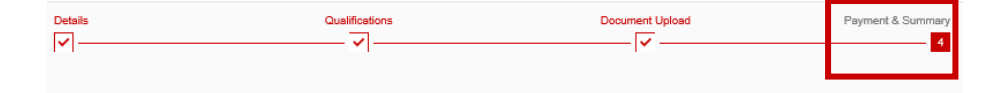

#### Complete your application

Your email address:

\*\*\*\*\*\*\*\*\*\*\*\*\*\*\*

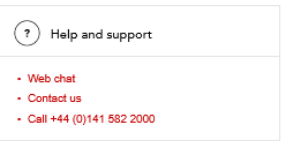

#### ◼ 此页面将最后与您确认您的邮箱地址与已选择注册的资格。

注意!

"Apply code"

责人咨询)。

此处为项目代码,填写后点击

(这个代码需要向您的项目负

如确认无误, 请把此页面继续往下拉。

Qualification You have selected to study:

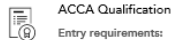

Entry requirements:

Three GCSEs and two A Levels in five separate subjects including Maths and English or their equivalent are required for this accountancy qualification

#### Registration code

If your employer or education provider has provided you with a registration code, please enter it in the field below. You may only apply one registration code per application

输入3位英文字母代码

Apply code

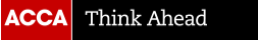

## **第四步 支付首次注册费并提交申请**

#### Registration cost

This is your charge to register with ACCA. You will be charged separately for qualification costs

£89.00 registration fee

### 在此页面,显示您需要交纳的首次注册费

- 请在Terms & conditions/Bye-law 8\*处打钩。
- 我们建议您在是否愿意接收有关ACCA资讯栏目里打钩, 以便您能及时收到ACCA重要信息。
- 点击 "Go to payment"。

Terms & conditions / Bye-law 8

To complete your application, you must read and agree to our terms and conditions.

View terms and conditions / Bye-law 8

If any of the matters listed in bye-law 8 apply to you (for example if you have received a conviction or caution or been disciplined by another professional or regulatory body), please ensure you have completed and uploaded the Admission and Licencing Committee form and if applicable the data consent form, and click here.

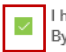

I have read and agree to the terms & conditions / Bye-law 8 \*

ACCA would like to keep you informed of products and services from third party organisations that may be of interest, relevance or benefit to you in your professional capacity. All are strictly vetted and the mailing/email list is never given directly to the advertising party. All campaigns are carried out by ACCA or an ACCA approved agency.

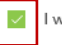

I wish to remain informed.

Please be patient and do not navigate away from the payment screen until your payment has been processed

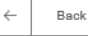

Go to payment

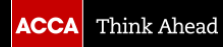

## **第四步 支付首次注册费并提交申请**

Please select your Payment Method Pay using previously stored details below (where applicable) Or pay using one of the payment methods listed further below

在此页面,将显示四种支付方式,分别是:

- 银行卡支付(包括信用卡以及储蓄卡)
- 支付宝 (仅中国内地网络环境下使用)
- PayPal (贝宝)

请选择其中一种支付方式展开继续完成支付。

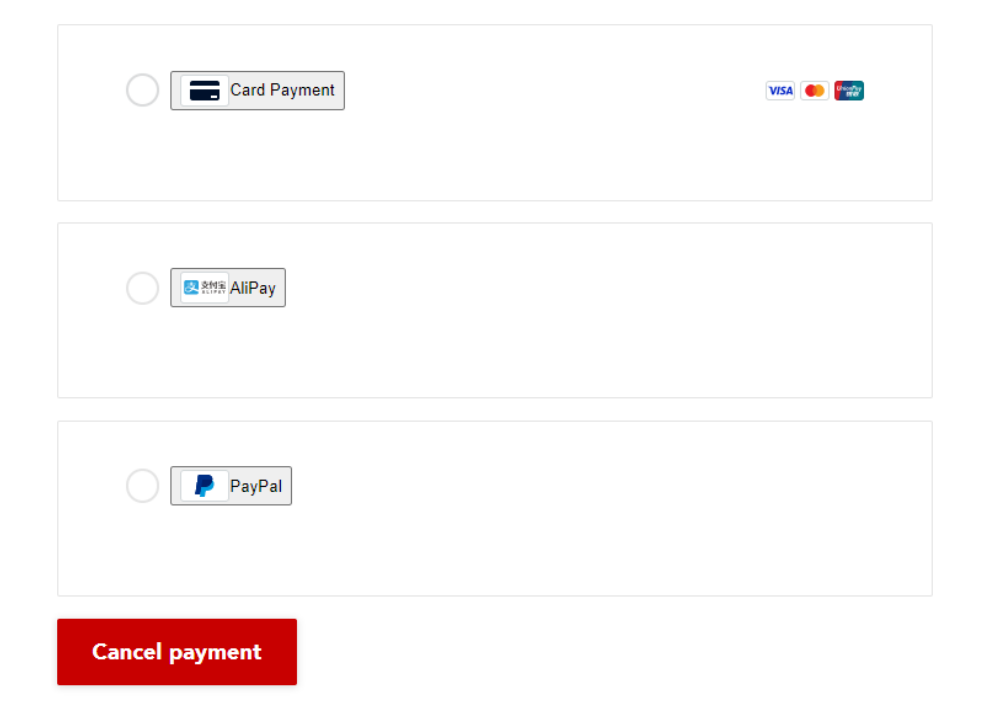

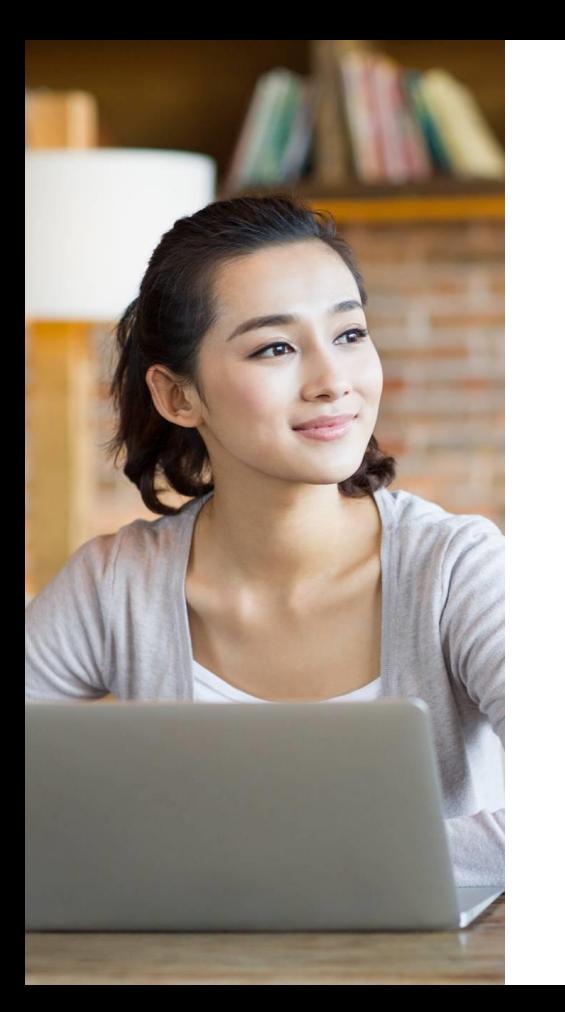

## **成功提交注册**

- 成功支付首次注册费后,您的ACCA注册申请将提交至ACCA英国总部进行审核。审核 在10个工作日内完成,并以邮件的形式通知您是否已注册成功。
- 提交注册后, 在此页面将显示您的7位数字的ACCA ID。请务必谨记您的ACCA ID, 这 也是您以后登录*myACCA*进行报考和缴费等事项的登录账号。您的ACCA ID 也会在您 提交注册数分钟后发送到您的注册邮箱里,如不在收件箱,请查找您的广告/垃圾邮件。
- ◼ 在收到ACCA ID后,您可以到ACCA全球官网上登录您的*myACCA*设置密码。

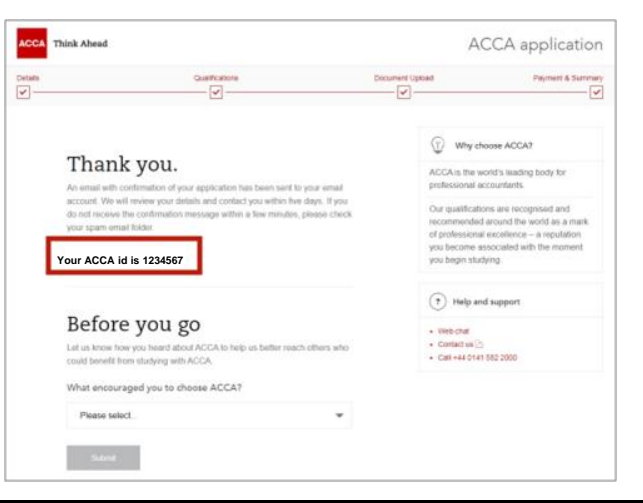

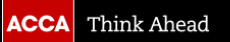

## **首次登录***myACCA***需要先设置密码**

■ 登录ACCA全球官网<u>[www.accaglobal.com](http://www.accaglobal.com/)</u> , 点击右上方 "*myACCA*"。

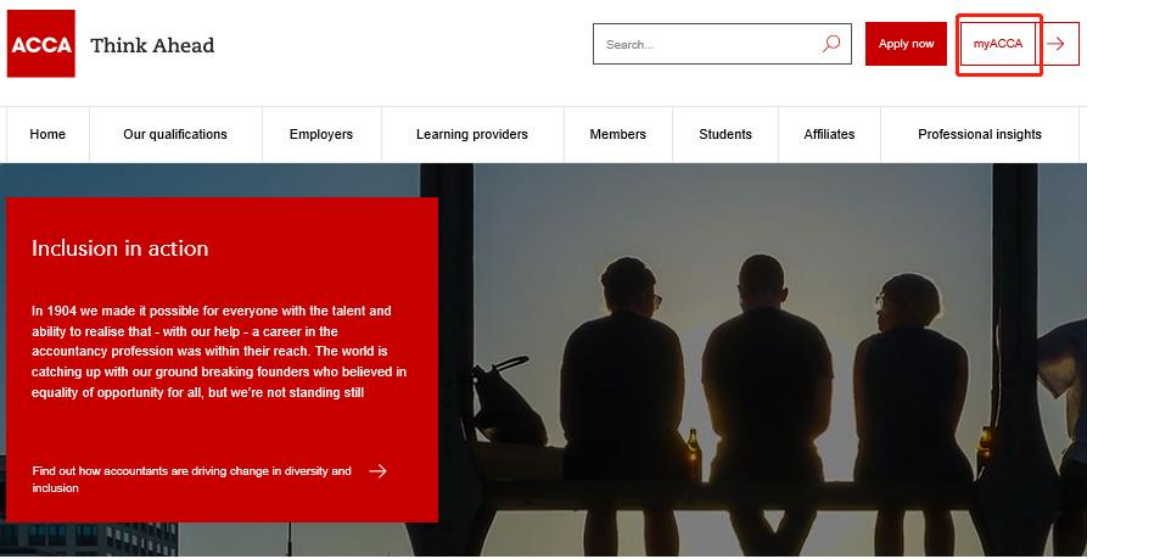

#### ■ 输入您的7位数字ACCA ID, 并点击 "New user-set your password" 进行密码设置。

#### Sign in to MyACCA

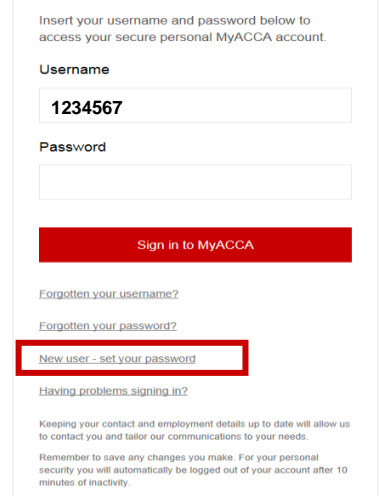

# **ACCA 报考指引**

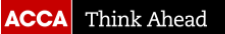

## **ACCA Exams**

## **Strategic Professional**

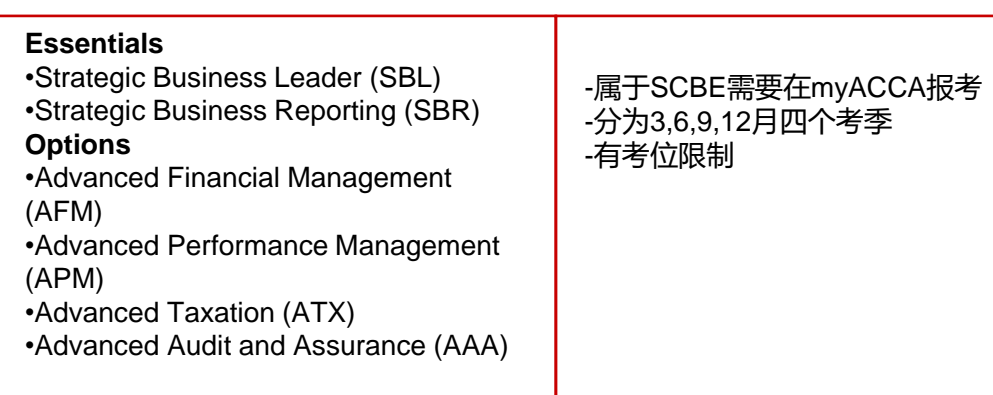

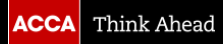

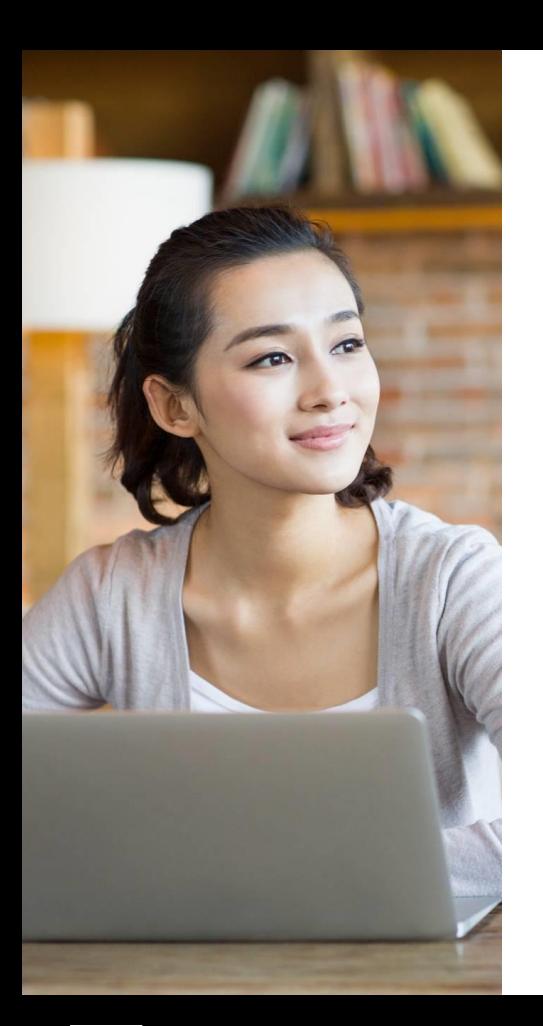

## **ACCA报考规则**

- ❑ 每个考季只能报考4门考试
- ❑ 每个自然年最多报考8门不同科目的考试
- □ 全球统考科目 (PM-AAA), 每个考季报考分为常规报考与后期报考 二个阶段,二个阶段报考的收费标准不同,尽早报考可确保有考位可 预约
- ❑ 同一个模块里的科目可以不按顺序考试
- **E** Strategic Profession (SBL, SBR, AFM, APM, ATX, AAA)

# **SP报考指引** (SBL, SBR, AFM, APM, ATX, AAA)

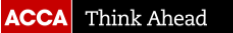

## **全球统考(分季机考)**

以下科目属于分季机考(Session-CBE),学员需要在*myACCA*账号里操作报考,详细指引请看下一页

oStrategic Business Leader (SBL) oStrategic Business Reporting (SBR) oAdvanced Financial Management (AFM) oAdvanced Performance Management (APM) oAdvanced Taxation (ATX) oAdvanced Audit and Assurance (AAA)

## **1. 登录** *myACCA***账号([www.accaglobal.com](http://www.accaglobal.com/))**

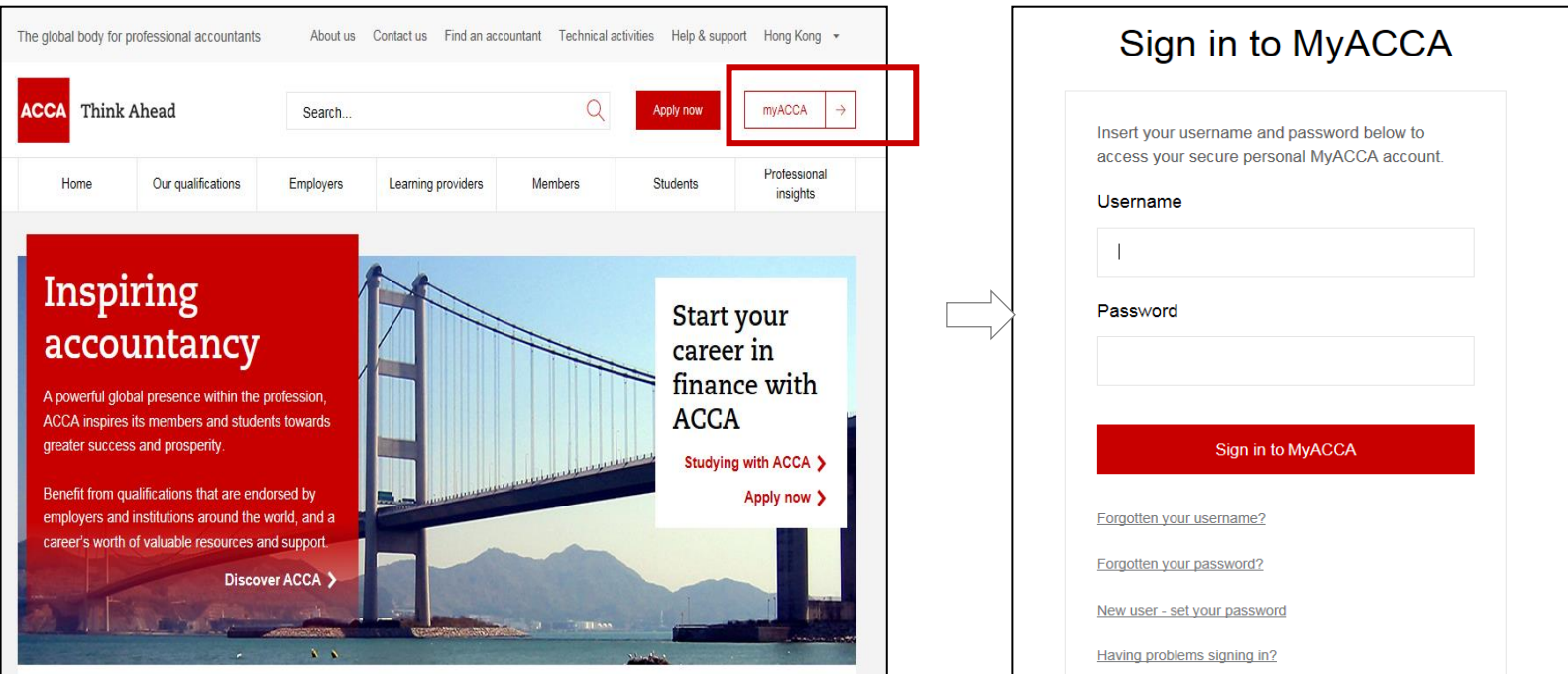

## **2. 进入Exam Planner(报考系统)**

途径1:登录后,右侧页面往下拉动,在"COMMON ACTION"栏目里点击"Book an exam"

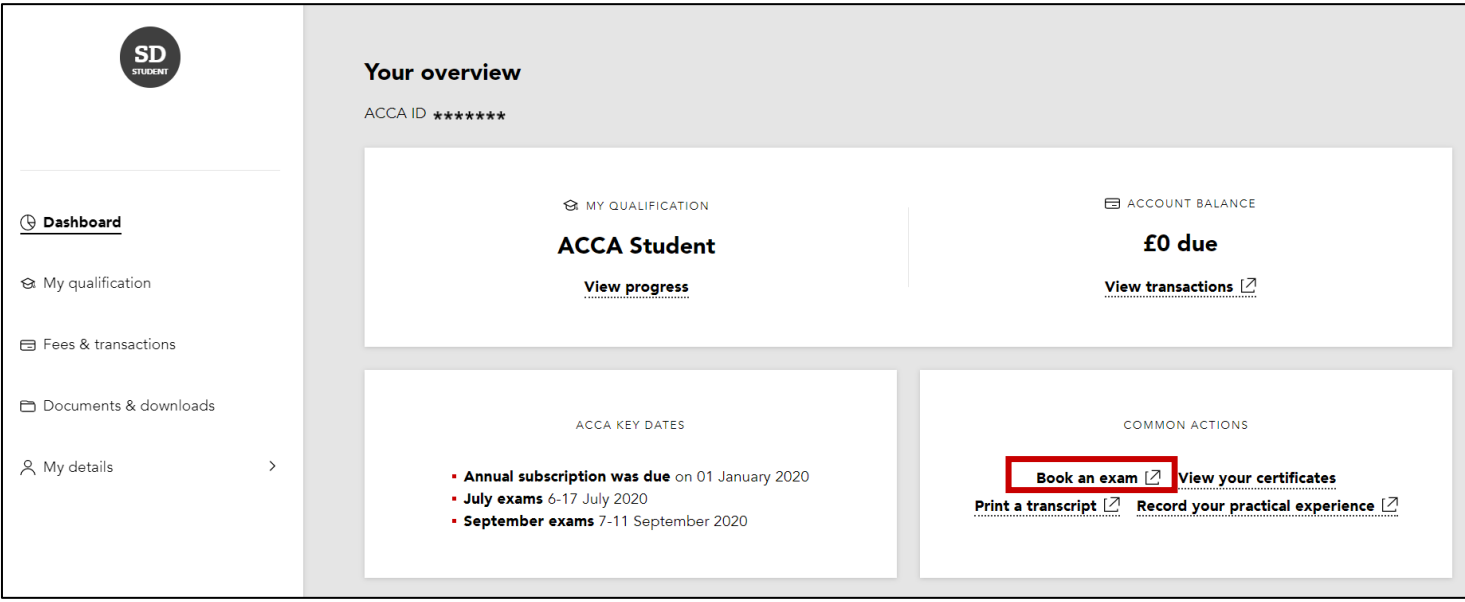

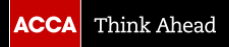

## 途径2: 点击左侧导航栏的" My qualification", 接着右侧出现新页面, 在"Exams"下点击红色"Book an exam"

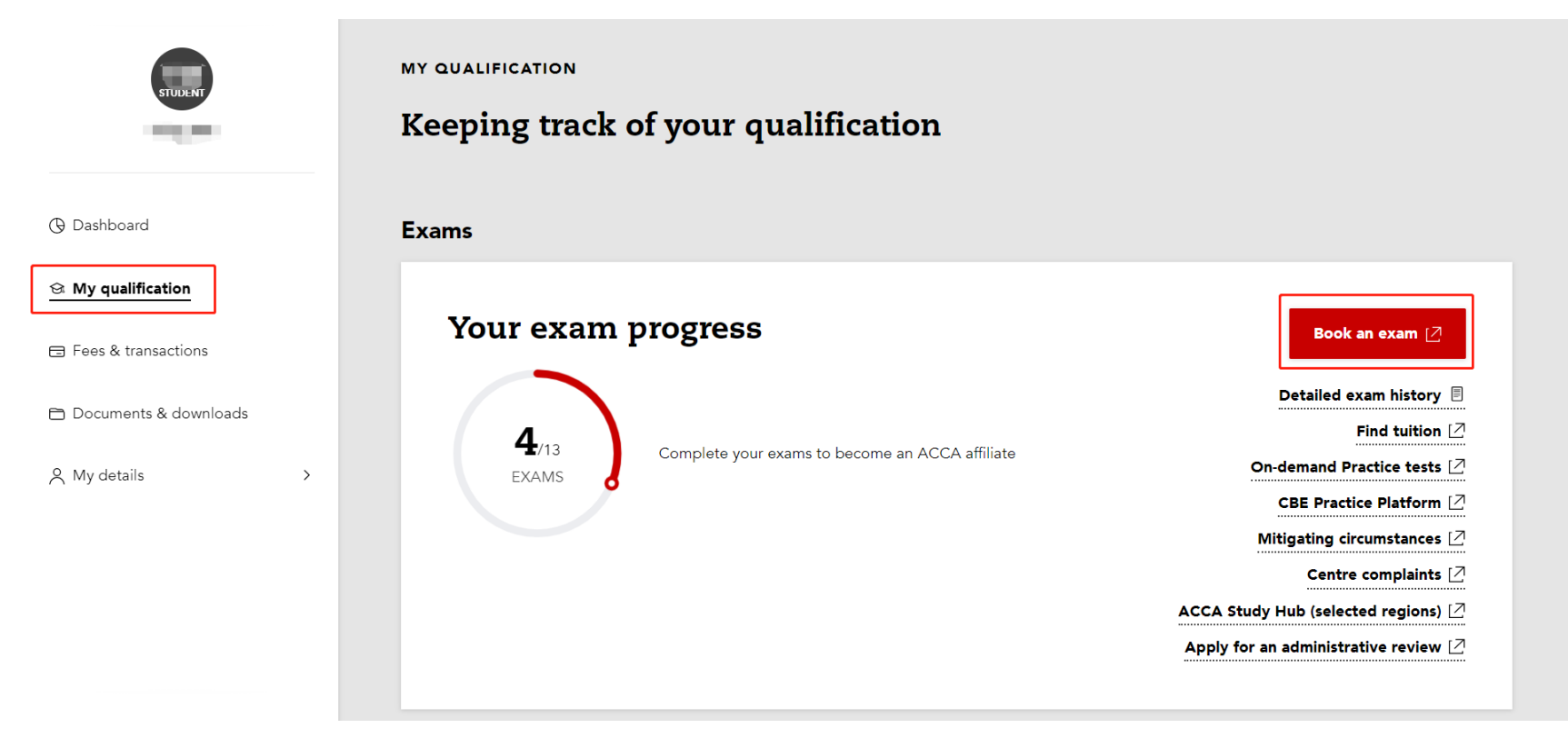

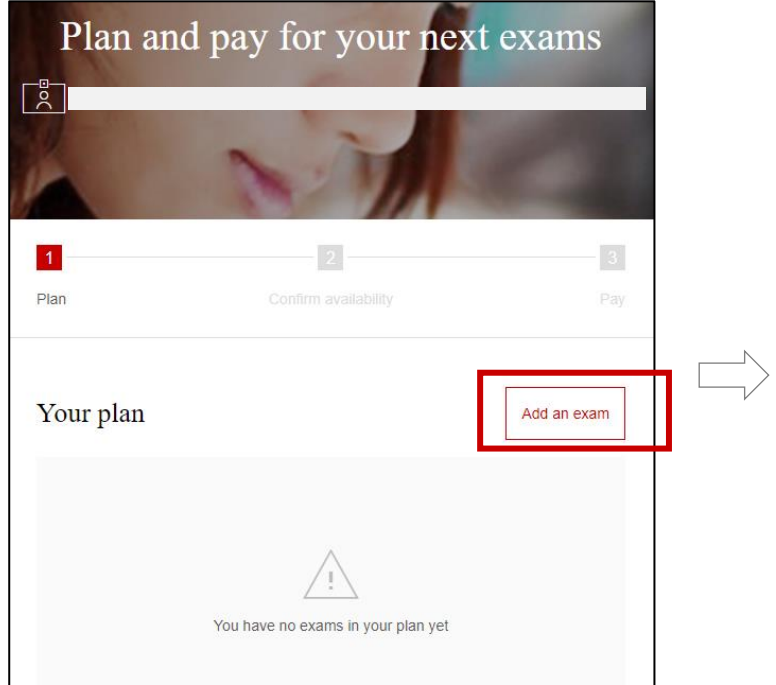

## **3. 点击"Add an exam " 4. 选择考点、考季和考试科目**

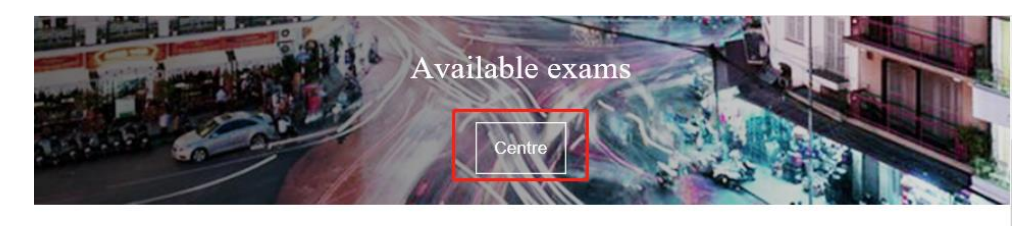

September 2022 STANDARD

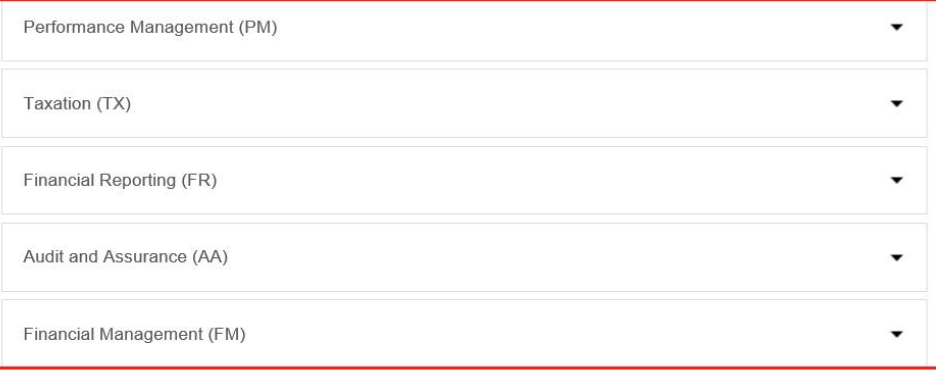

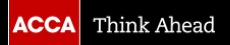

## **5. 选择考试版本(如该科目有不同版本) 6. 点击"Add to your plan"**

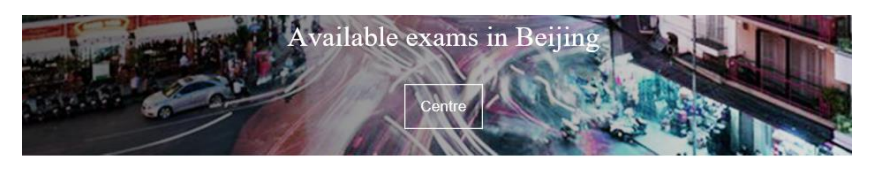

September 2022 STANDARD Performance Management (PM) Taxation (TX) Choose a Version to plan this exam Select Exam Method:  $\begin{array}{c} \circ \\ \circ \end{array}$ 

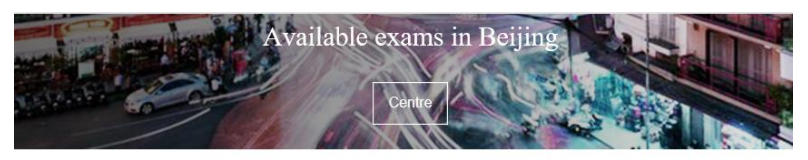

September 2022 **STANDARD** 

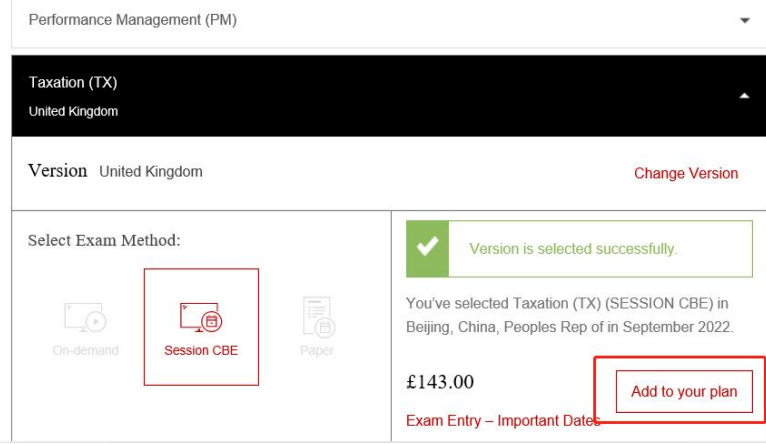

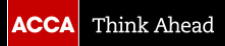

## **7. 点击"Confirm availability"确认考位 8. 点击科目名称**

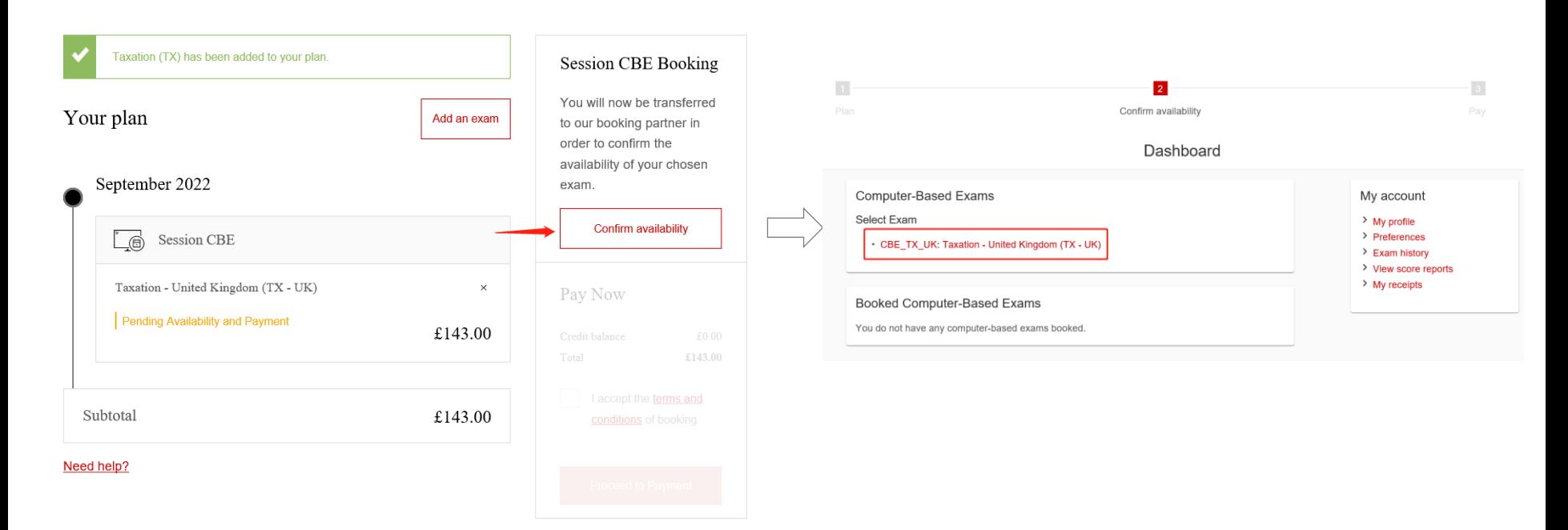

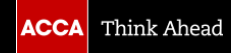

## **9. 阅读ACCA policies,阅读完毕后点击底部"Agree"**

Confirm availability

Agree to ACCA policies

CBE TX UK: Taxation - United Kingdom (TX - UK)

**ACCA policies** 

#### **Terms and Conditions**

Important: Health and safety protocols may differ by test centre and/or region. Please go to the Pearson VUE COVID-19 Update web page frequently and the day before your exam to review the latest vaccination and face mask policies and other health and safety measures required at vour test centre.

By scheduling your test appointment, you agree to comply with these requirements. You will be asked to acknowledge these conditions and requirements upon arrival at the test centre.

#### **Admission Policy**

By entering for the examination(s) you are agreeing to be bound by the ACCA Examination rules and regulations. Full details of the rules and regulations are available on the ACCA website and are also reproduced on your Examination Attendance Docket, which will be available to download from myACCA approximately two to three weeks before the exams.

Please familiarise vourself with the Examination Attendance Docket prior to attending the examination centre as this includes a timetable of all the exams that you are entered for and the full address of your exam centre. Note that you may be attending different exam centres on different days.

You are required to bring official photographic ID to the exam, such as your passport, driving licence or national ID card. Please arrive at the exam centre 30 minutes before the start of the exam. This will give you time to relax, prepare yourself and be allocated a desk by the exam administrator.

**Re-schedule Policy** 

#### **Re-schedule Policy**

You can make amendments to any existing exam entries up until the standard entry closing date. You must ensure that any amendments comply with ACCA Exam Progression Rules. Please note that all exam reschedules and amendments will incur a charge relevant to the booking period when the change is made.

Amendments and reschedules are not permitted after the end of the standard deadline. Full details of the exam entry closing dates and progression rules are available on the ACCA website

#### **Cancellation Policy**

You can make amendments, including cancellations, to any existing exam entries up until the standard entry closing date. You must ensure that any cancellations comply with ACCA Exam Progression Rules. Cancellations are not permitted after the standard exam entry closing date

After this closing date, your examination entry fees are not refundable or transferable. Full details of the exam entry closing dates and progression rules are available on the ACCA website

Previous

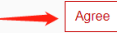

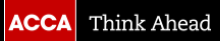

## **10. 选择考点相关信息以确定该科目的考点是否有考位**

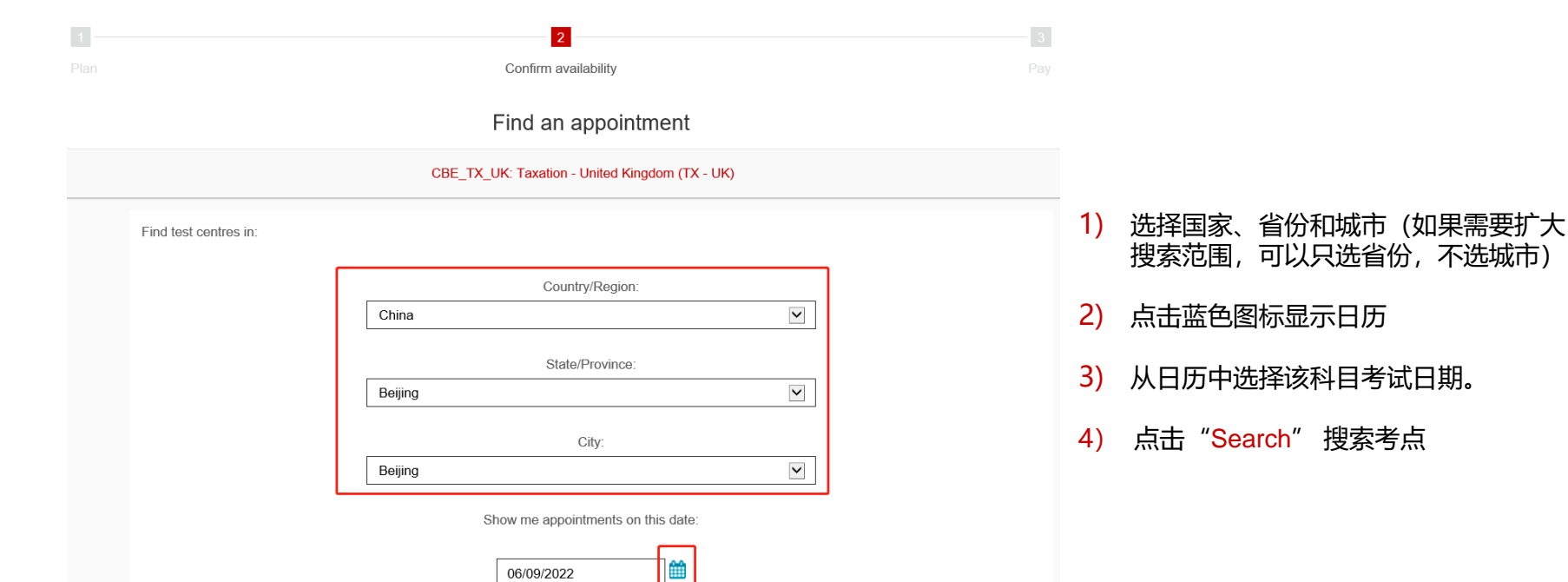

Search

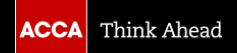

## **11. 选择考点,点击考试场次时间**

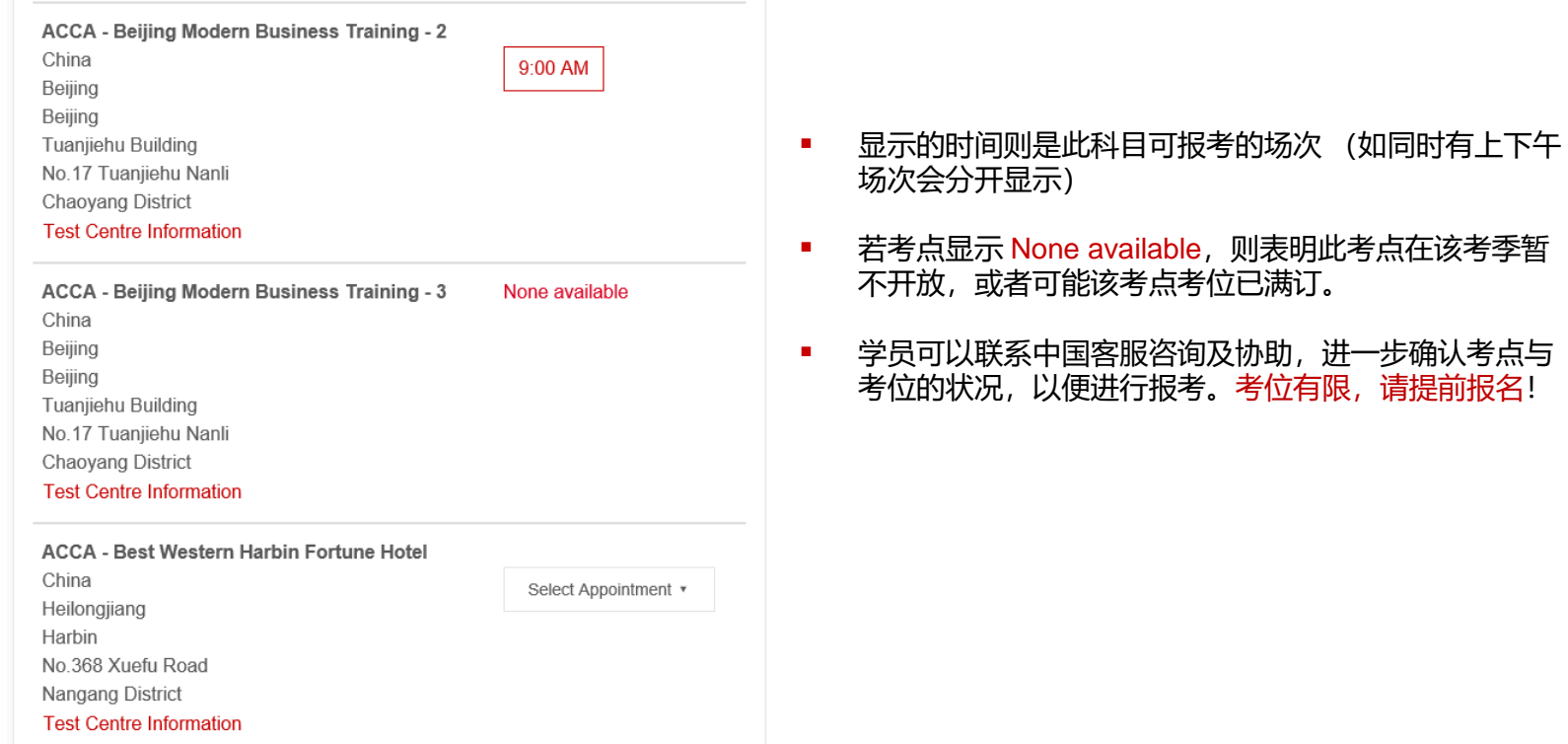

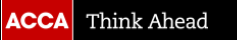

## **12. 确定所预约考试的信息, 点击页面底部"Next"**

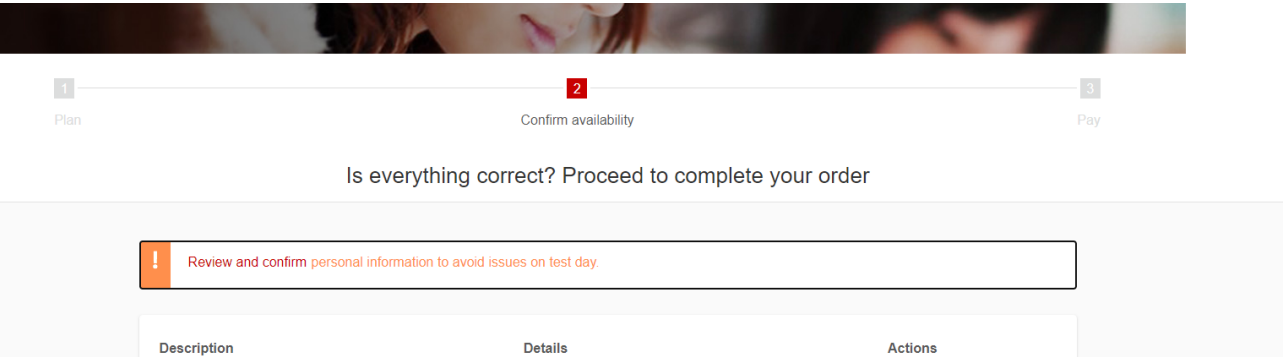

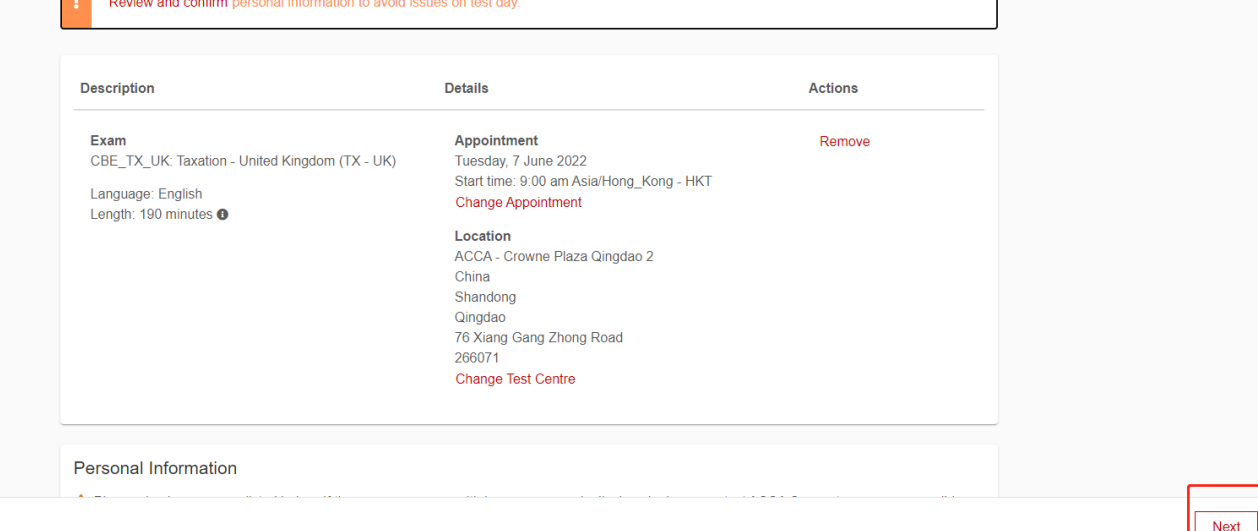

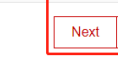

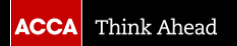

## **13. 再次确定所预约考试的信息, 如果确认无误,点击右下角"Confirm"**

**Review Booking** 

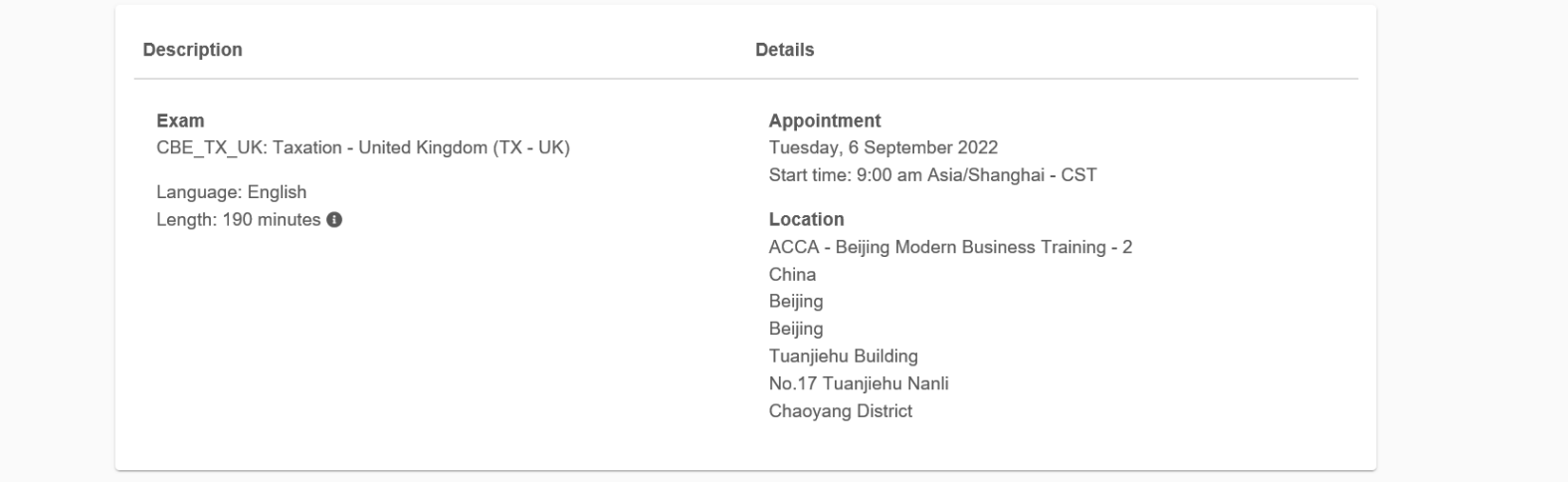

Previous

**Cancel Order** 

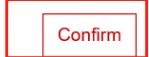

## **14. 点击"Finish"提交报考信息**

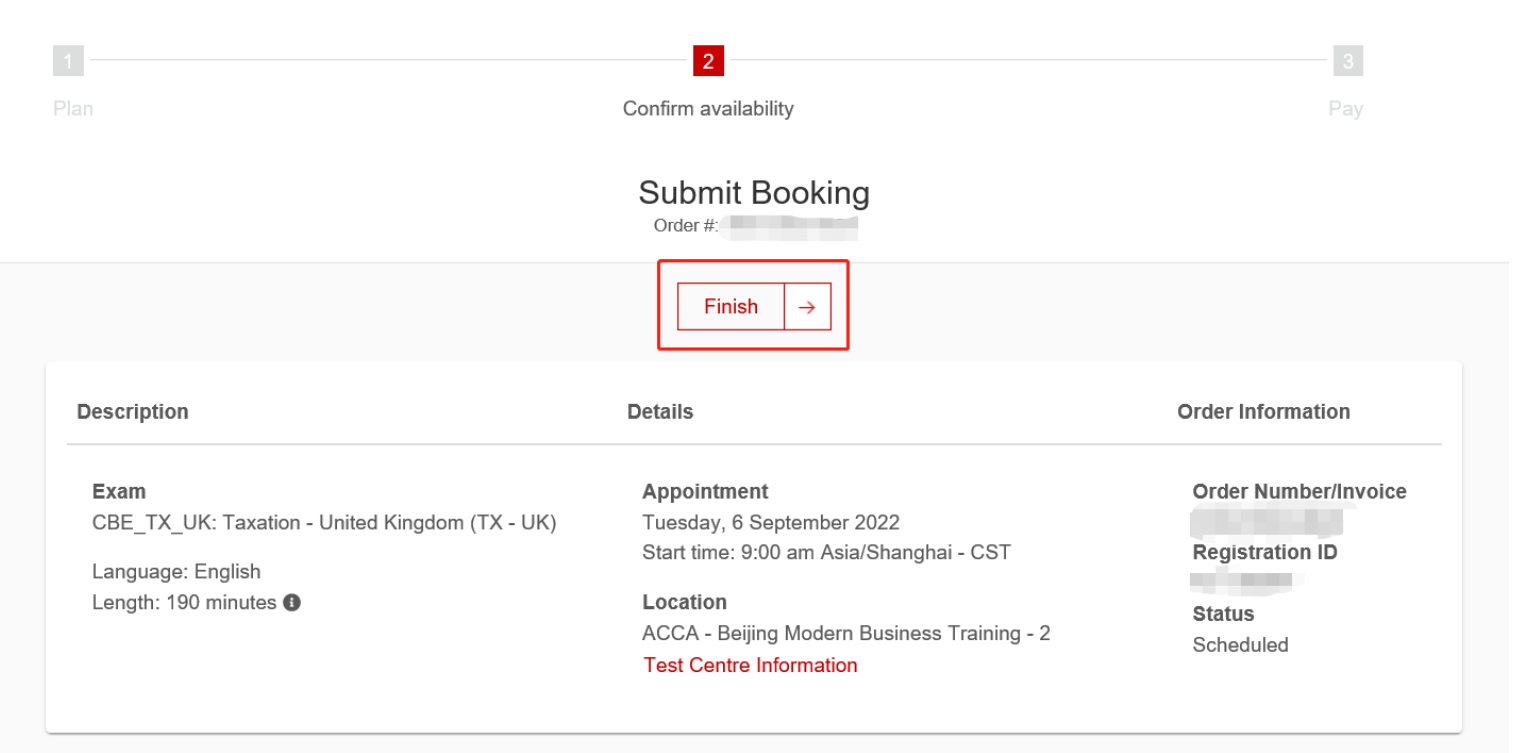

## **15. 在terms and conditions前打钩后点击"Proceed to Payment "支付考试费**

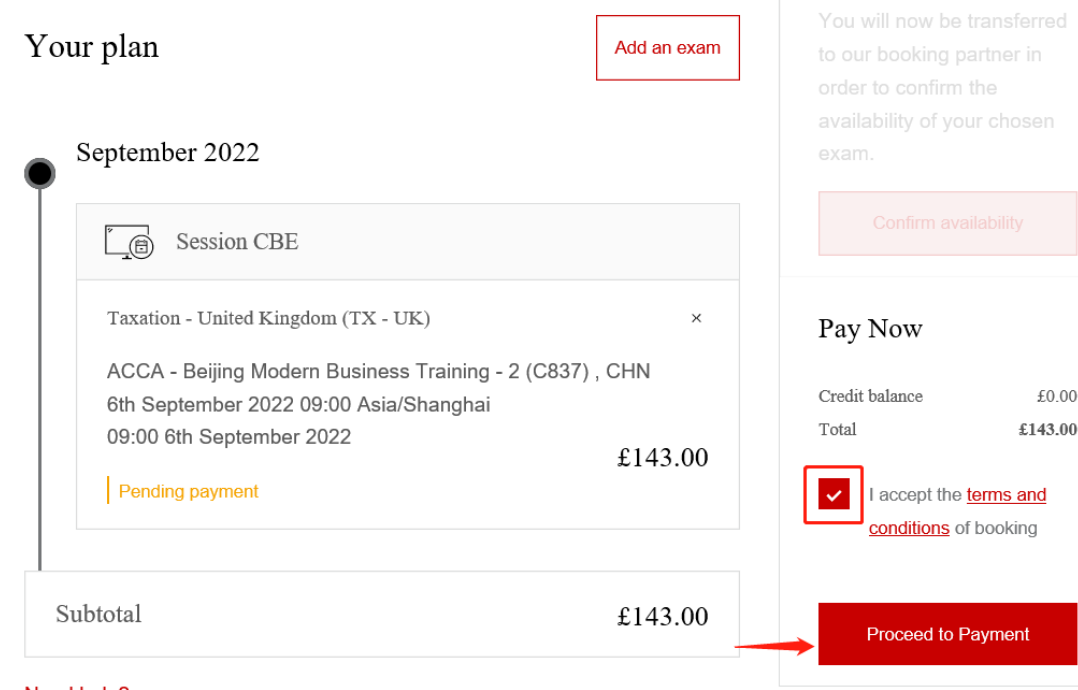

terms and conditions 包含与考试、 考场安排等相关的重要信息,能帮助 考生更好地为考试做好准备。请仔细 阅读再点击"Proceed to Payment"。

#### Need help?

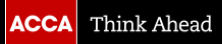

## **16. 选择适合您的付款方式完整费用支付**

 $3<sup>°</sup>$ Pay

If you are paying by credit or debit card from outside the UK, your card must be enabled to make international payments (GBP). Please contact your card provider to confirm that this has been done before making your payment.

#### Please select your payment method

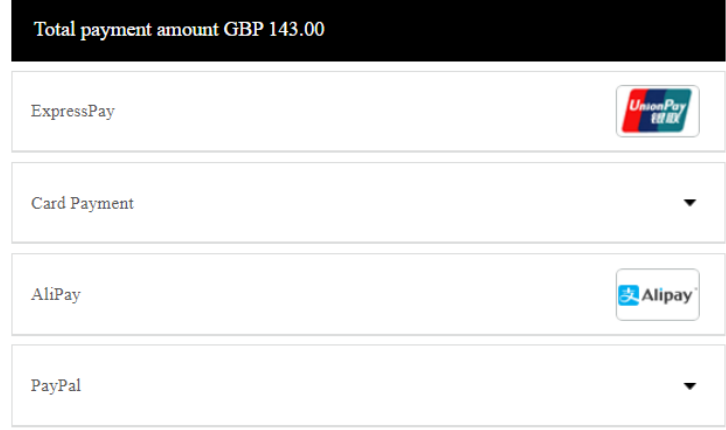

**Previous** 

i

## 在此页面,将显示四种支付方式,分别是:

- 银联快速支付 (信用卡和带芯片的储蓄卡)
- 国际信用卡 (Visa/Master)
- 支付宝 (仅中国内地网络环境下使用)
- 贝宝 (PayPal)

请选择其中一种支付方式展开继续完成支付。

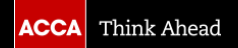

## **17. 在Exam planner, 查看是否报考成功**

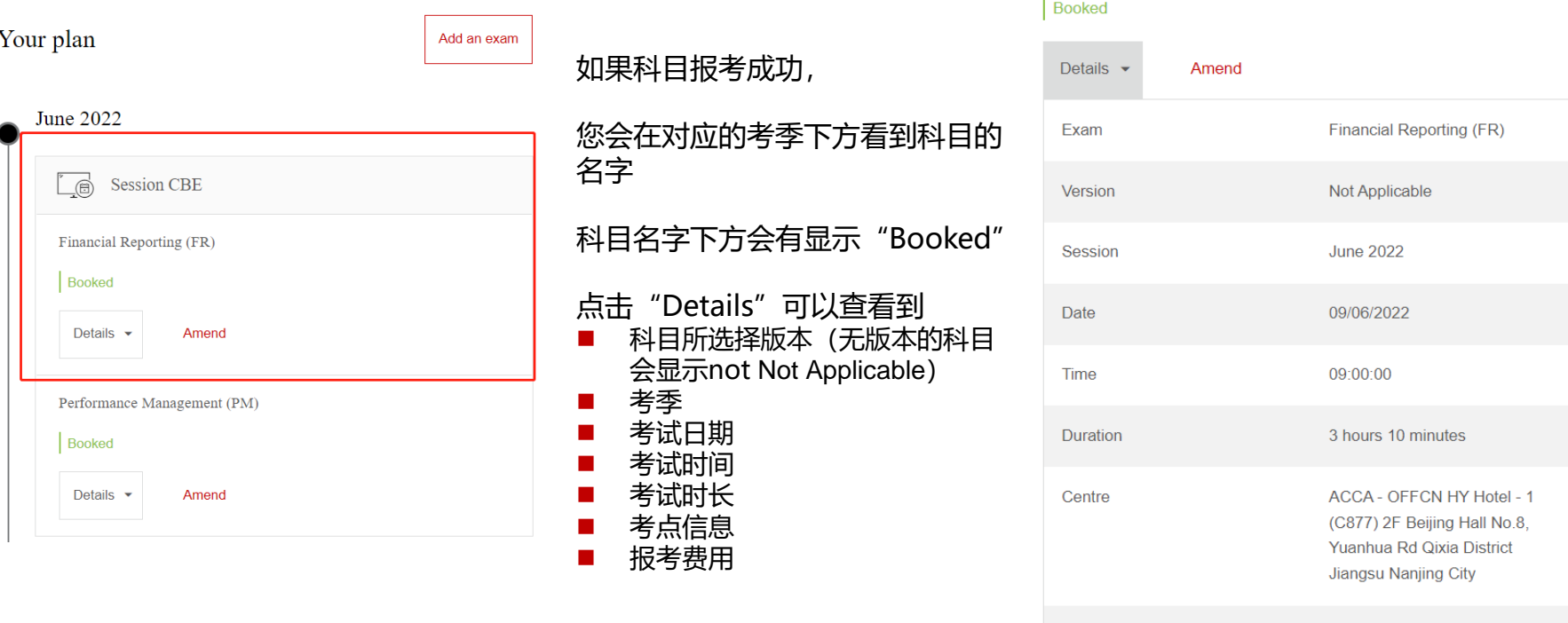

Financial Reporting (FR)

 $\mathbf{r}$ 

Paid

£136.00

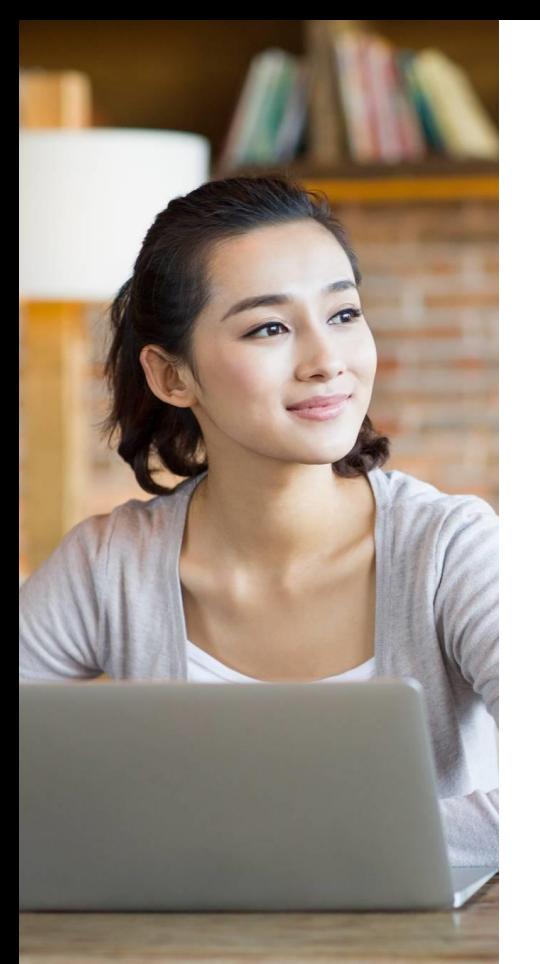

## **关于修改报考(包括添加,修改考点和时间,删减科目)**

添加:如想报考更多的科目,按照之前报考的步骤操作即可。

修改:登录*myACCA*里的**进入Exam** Planner, 在Your Plan下找到已经报考的科目,里面会 有"Amend"的按钮。

如需要修改考点或者考试时间,点击"Amend"后,再点击对应的按钮,按系统步骤指引 完成修改。

如需要改科目的考试版本,或者考季,则需要先取消原来的报名,重新报考。先点击 "Amend"的按钮,拉到页面最底部,就会看到取消的按钮

删减后:若是取消成功,考试费会先退回学员的 *myACCA* 账户里,这笔费用可抵扣其他科 目的考试费或之后的年费。

**注意:**修改报考的截止时间是该考季[的常规报考截止时间](https://www.accaglobal.com/gb/en/student/getting-started/important-dates.html),日期过后无法自行修改。 (点击此处可查看ACCA [报考时间及其他重要日期\)](https://www.accaglobal.com/gb/en/student/getting-started/important-dates.html)

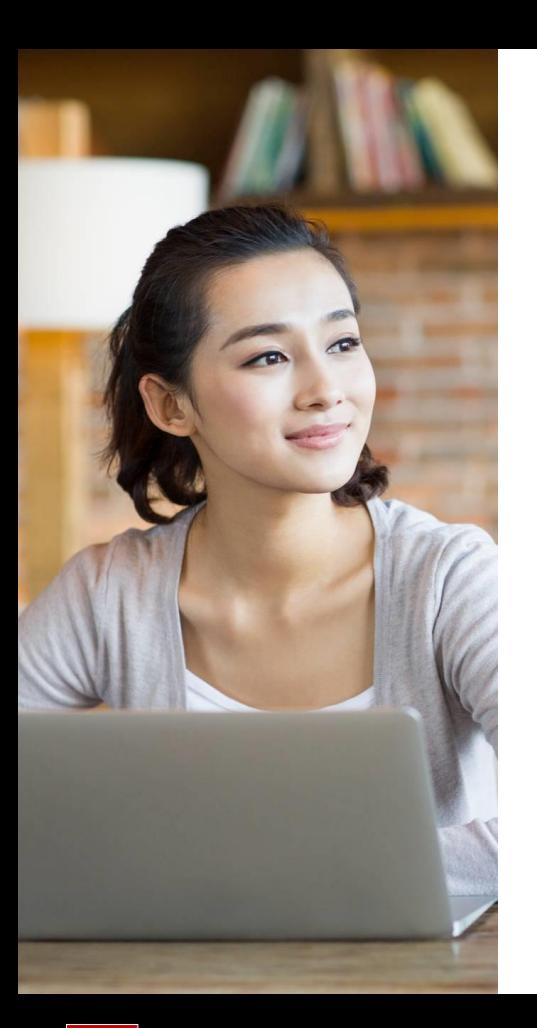

## **ACCA考试相关常用链接**

- □ ACCA [报考时间及其他重要日期](https://www.accaglobal.com/gb/en/student/getting-started/important-dates.html)
- □ ACCA [考试日期](https://www.accaglobal.com/gb/en/student/exam-entry-and-administration/exam-timetables.html)
- □ ACCA [考试费用](https://www.accaglobal.com/gb/en/qualifications/accountancy-career/fees/fees-charges.html)
- ❑ ACCA [学习资源](https://www.accaglobal.com/gb/en/student/exam-support-resources.html)
- □ ACCA [认可教材出版](https://cn.accaglobal.com/trainee/c1/xueyuan-1-277.html)
- □ ACCA 认可培训机构 (中国区)
- □ ACCA [免考查询](https://www.accaglobal.com/gb/en/help/exemptions-calculator.html)

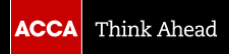

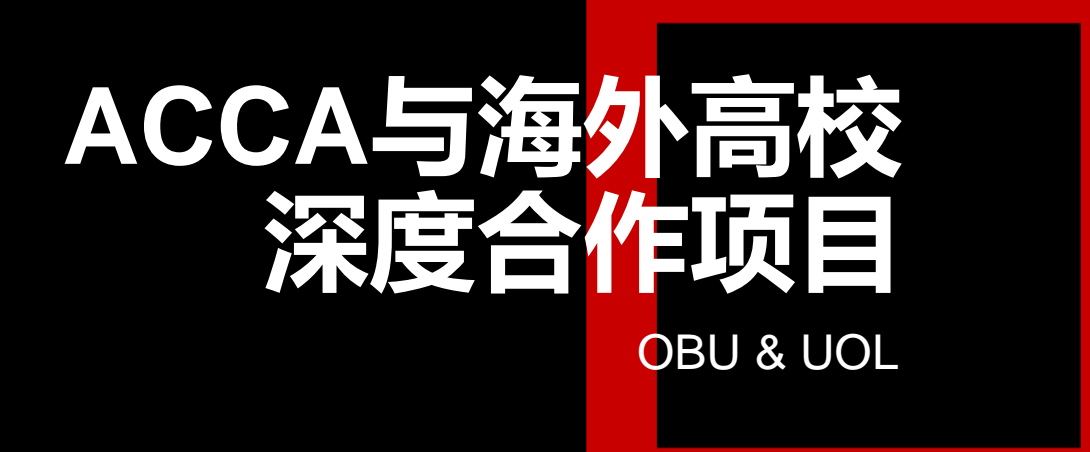

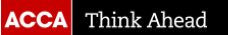

## **牛津布鲁克斯大学—应用会计学学士学位项目 (OBU)(远程项 目)**

学位获得条件:

#### **ACCA部分**

- 基础阶段(即前9门科目)考试全部通过
- 并完成职业道德与专业技能模块;

注意: 1.如有FR AA FM的免试资格,需要放弃免试,参加考试并通过;

 2.如基础阶段BT-FM九门科目中有科目获得有条件免试,则需将有条件免试转换为最终免试方可申请; 或可放弃有条件免试参加考试尽早通过以满足学位申请条件。

3.该项目的第一次论文申请需在2026年5月前

#### **OBU部分**

- 完成牛津布鲁克斯大学的Research and Analysis Project(RAP),并在5/11月及时提交,具体日期参考官 **网[RAP submission dates](https://www.accaglobal.com/gb/en/qualifications/glance/oxford-brookes-bsc-degree-applied-accounting/oxford-brookes-bsc-degree-project-mentor.html);**
- 必须在通过第一门考试或获得免试资格算起的十年内获得学位,否则永久不能申请该学位。

了解该项目:ACCA全球官网⇨ Our qualifications⇨ ACCA accountancy qualifications⇨ Oxford Brookes BSc degree

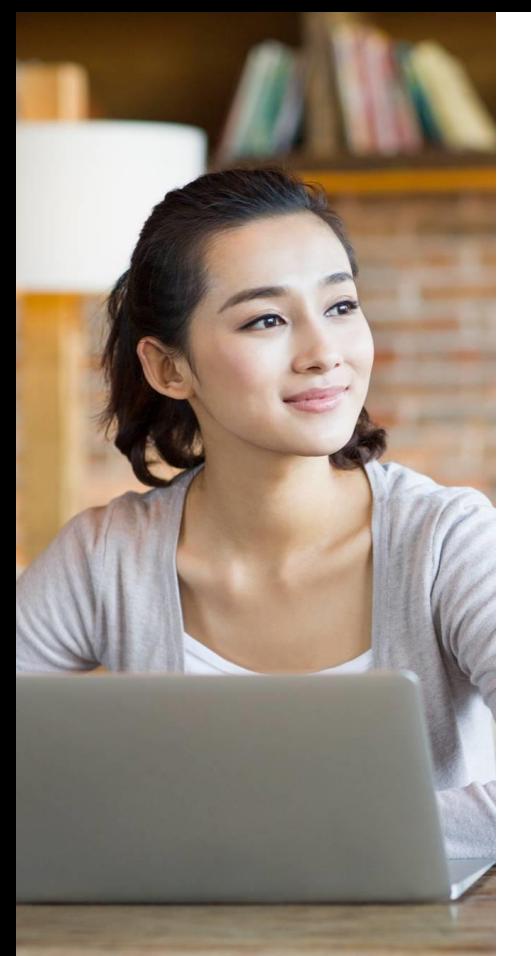

## **伦敦大学—专业会计学硕士学位(UOL)**

学位获得条件:

**ACCA部分**

ACCA的会员或者准会员

#### **UOL部分**

### **需要完成:两个模块(MODULE)和一个论文(PROJECT)**

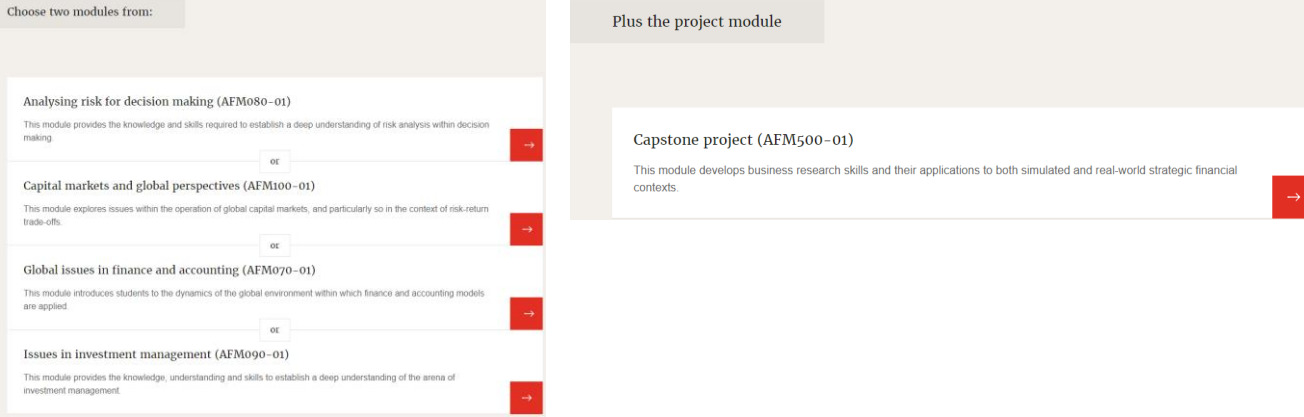

了解该项目: ACCA全球官网 ☆ Our qualifications ☆ ACCA accountancy qualifications ☆ University of London MSc in Professional Accountancy

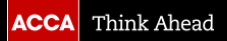

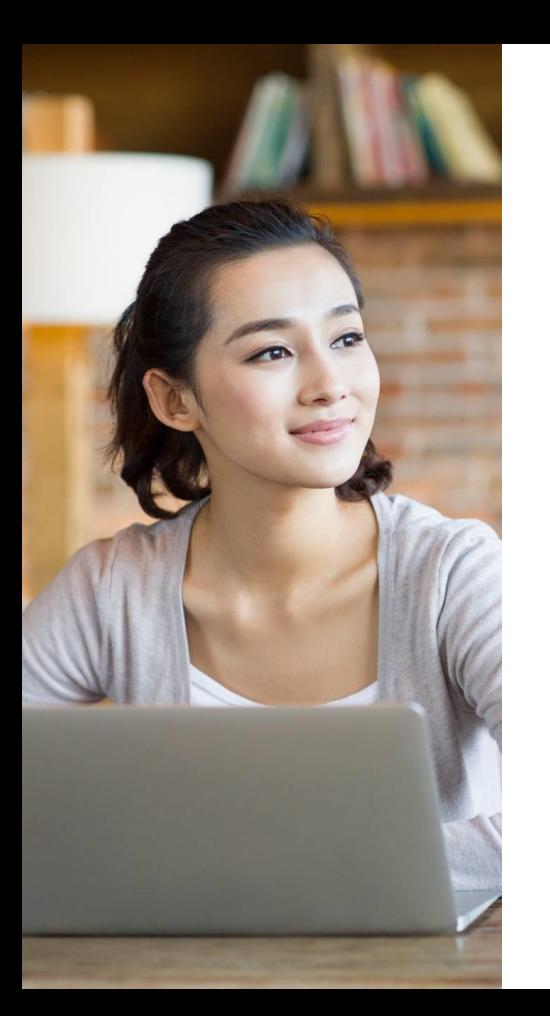

## **其他海外高校合作项目**

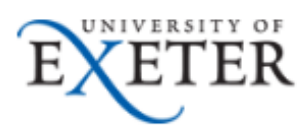

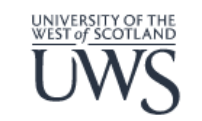

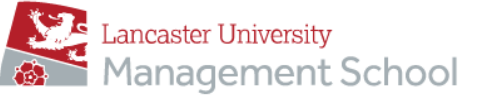

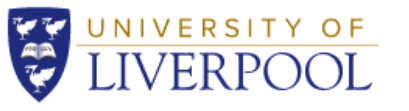

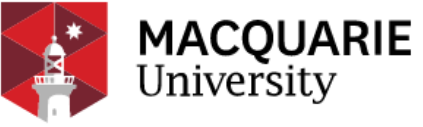

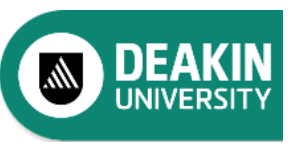

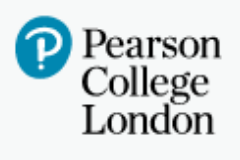

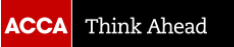

## **更多ACCA资讯请登录ACCA全球官网 www.accaglobal.com**

# **或ACCA中文官网查询 cn.accaglobal.com**

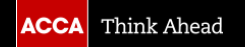

© ACCA Public

## ACCA全球官网 www.accaglobal.com

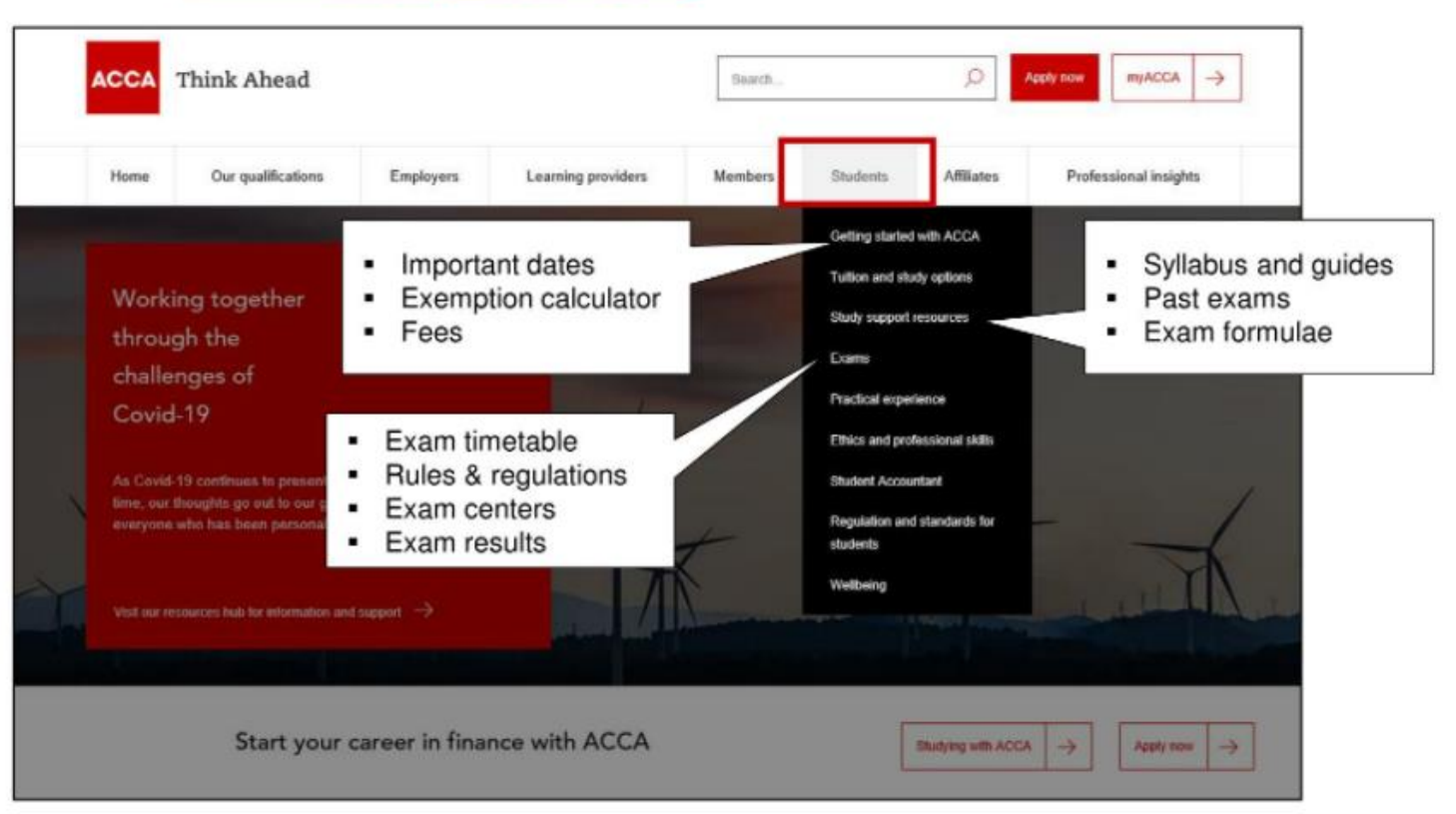

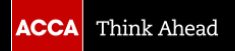

# **ACCA 中国客服**

customerservicechina@accaglobal.com 4006848666 customerservicechina@accaglobal.com

# **Email: Telephone: Online:**

## 星期一至星期五: 8:00 a.m. - 6:00 p.m.

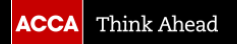

© ACCA Public

# **ACCA Connect(英国)**

students@accaglobal.com 0044 (0)141 582 2000 www.accaglobal.com

**Email: Telephone: Online:**

## 英国热线工作时间为:星期一至星期五: 7:00 am - 10:00 pm (英国时间)

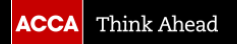

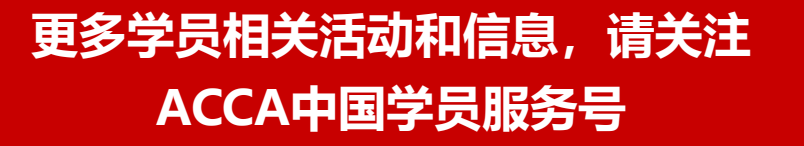

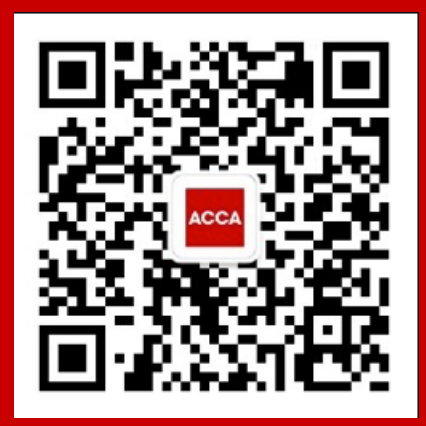

**ACCA 北京办公室 所辖范围**: 北京, 黑龙江, 吉林, 辽宁, 河北, 天津, 山东, 山西, 陕西, 宁夏甘肃, 内蒙古, 新疆, 青海

> **ACCA 上海办公室 |所辖范围:** 上海, 江苏, 浙江, 湖北, 河南, 四川, 重庆, 安徽, 江西, 西藏

> > **ACCA 广州办公室 所辖范围:**广东,广西,福建,湖南,云南,贵州,海南

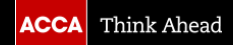

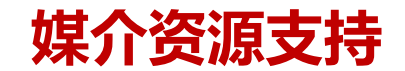

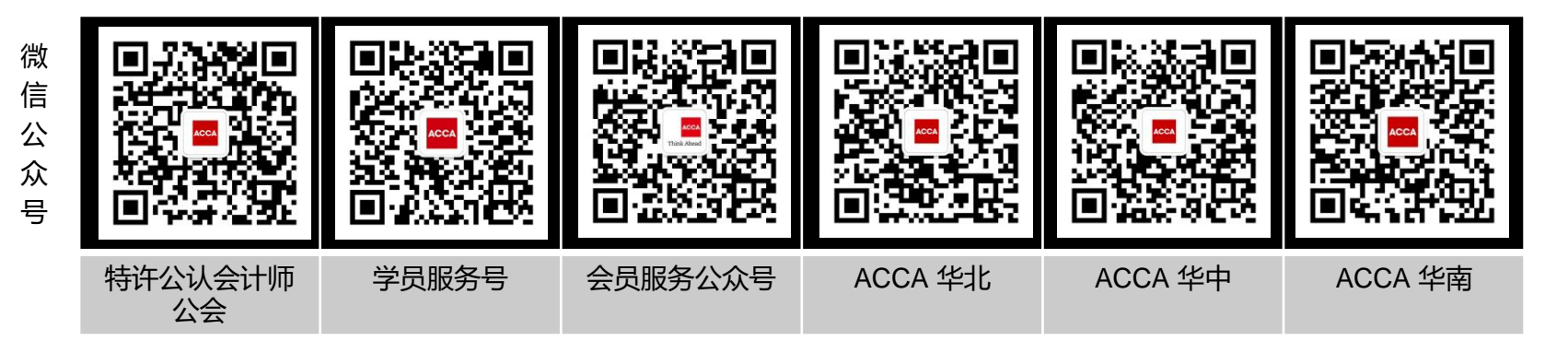

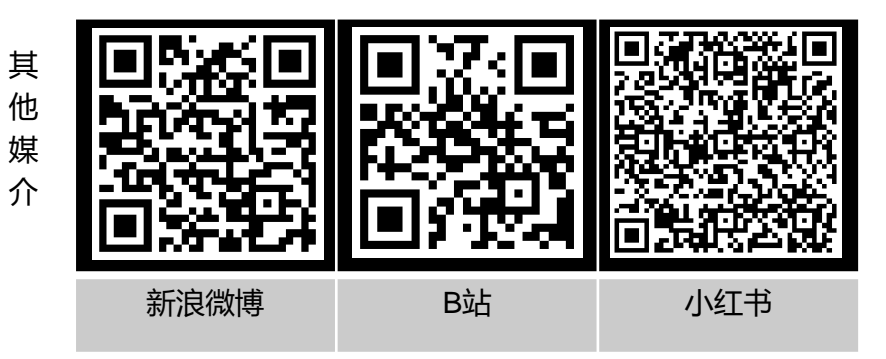

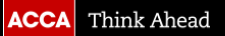

# **Welcome to Join!**

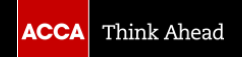